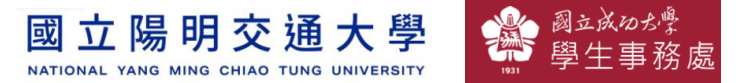

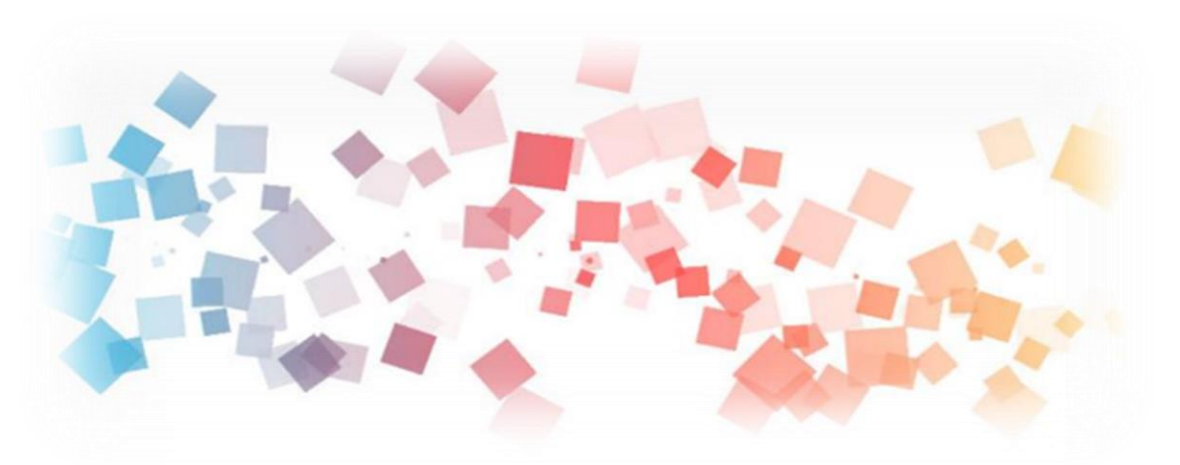

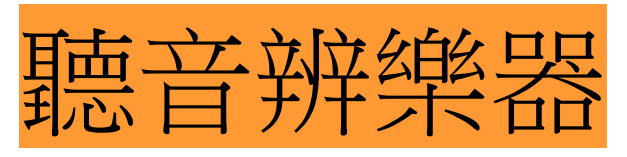

 $\overline{\phantom{a}}$ 

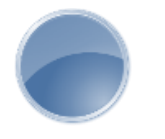

## Semi & **AIOT Coding 智慧物聯- Scratch Fun**

**<sup>以</sup>Scrath 聯結** g**abboni 介紹與操作**

**Date: 2021/11/20 Speaker: 心理所 碩二 簡郡逸**

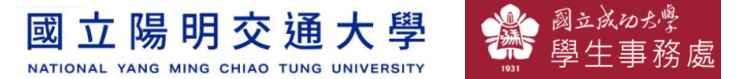

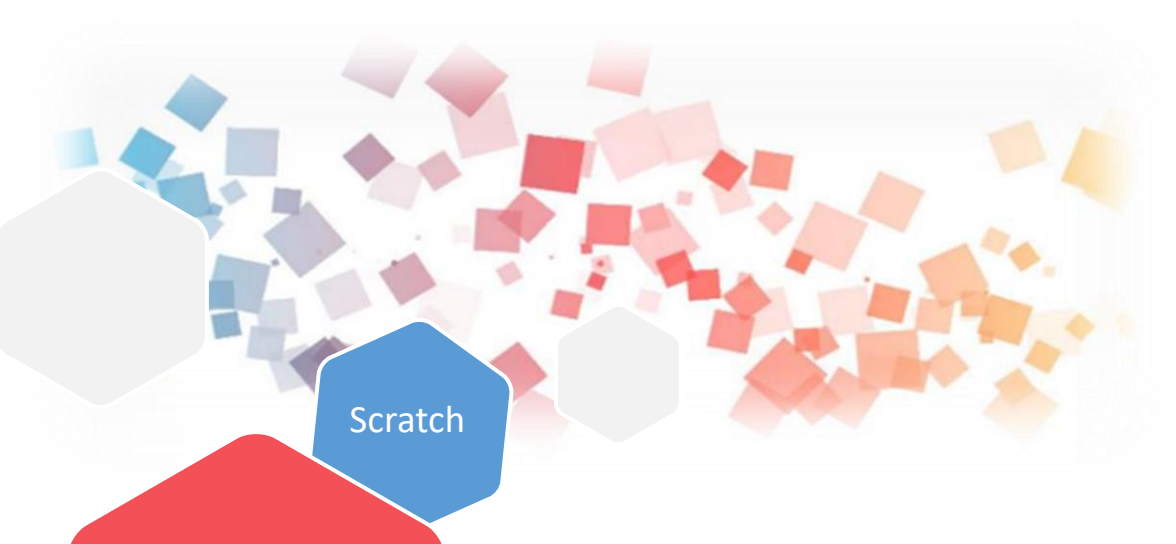

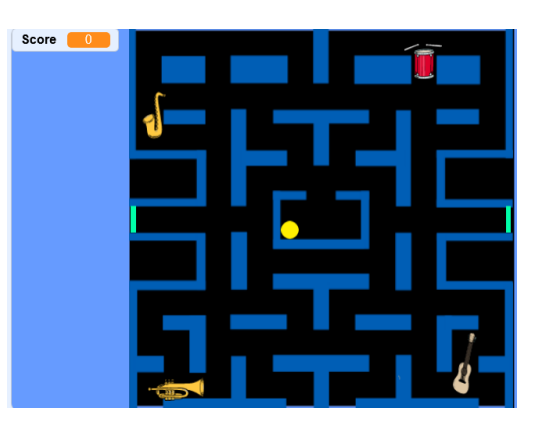

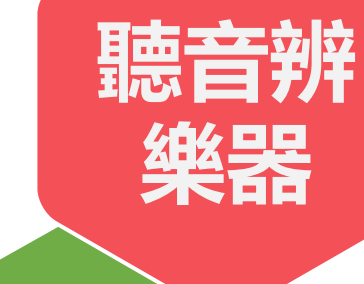

Rabboni

## **利用Scratch和Rabboni -聽音辨樂器**

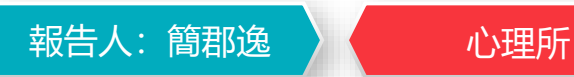

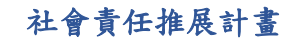

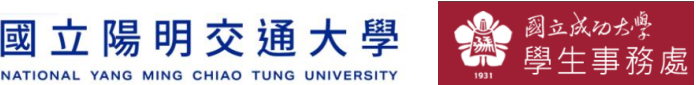

#### **Contents**

g**abboni-介紹** g**abboni-感測參數介紹** g**abboni-操作功能介紹** g**abboni-配件介紹** g**abboni-軸向定義** g**abboni Scratch 連線** g**abboni -Scratch UI介紹** g**abboni-USB連線** g**abboni-藍芽BLE 連線** g**abboni-Scratch連線** g**abboni-Scratch 範例程式**

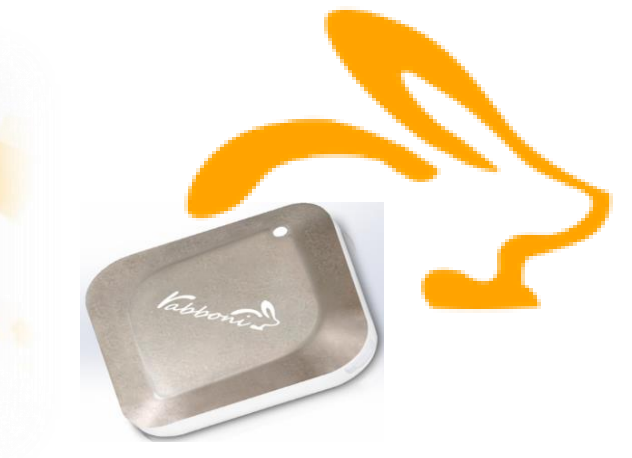

APPENDIX

gabboni-其他應用

<https://12u10.lab.nycu.edu.tw/>

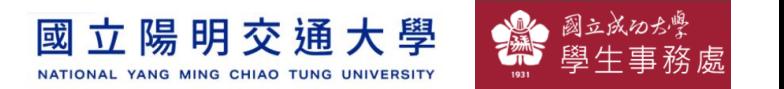

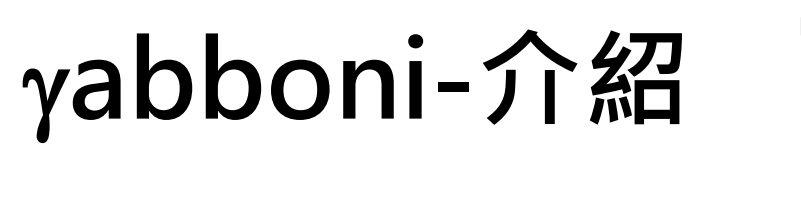

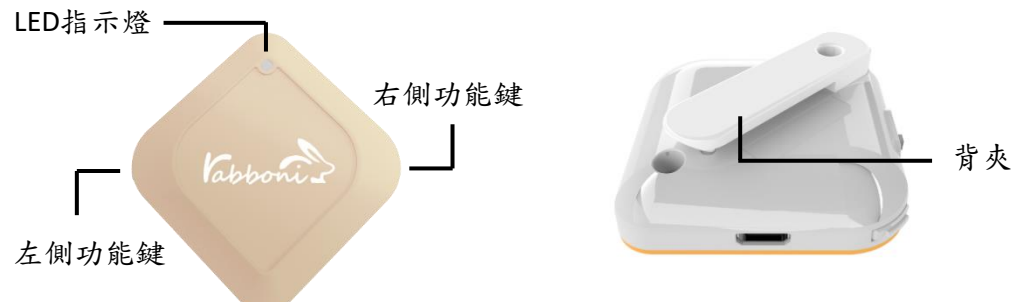

- gabboni內建六軸重力感測器 (IMU: Initial Measurement Unit)、BLE藍芽 傳輸及運算元件
- 可即時傳輸感測讀值並提供取樣頻 率及動態範圍之多樣選擇
- 配有LED燈, 指示rabboni運作狀態 及電量顯示。
- gabboni 提供Android感測訊號擷取 APP及各式程式教育應用 API
- Scratch, Python, Unity, Java, App Inventor
- 專為 AIoT 程式教育、APP開發、AI 智慧感測互聯或各種智慧化應用之 動作偵測相關研究開發使用。

4

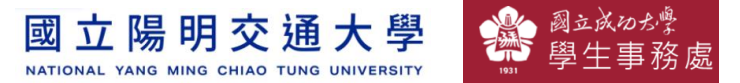

# g**abboni-感測參數介紹**

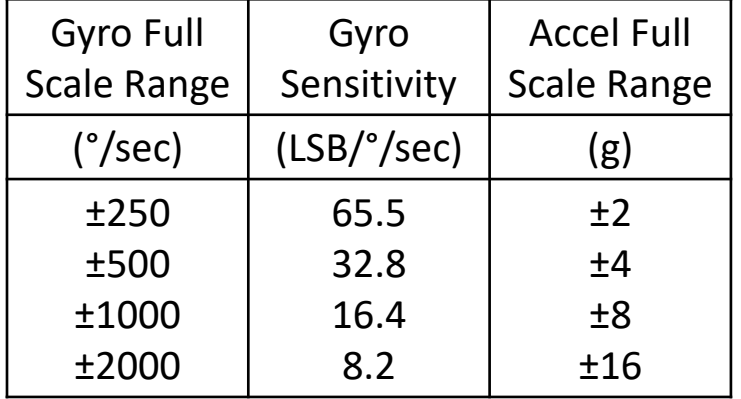

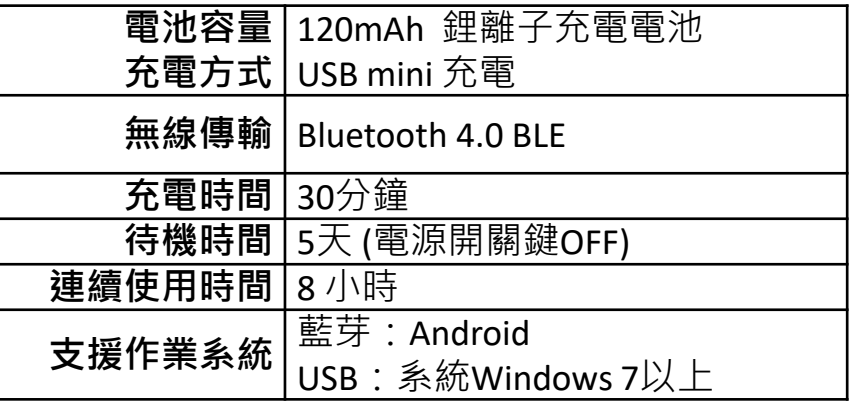

5

為了提高可靠性,還可以為每個軸配備更多的傳感器。一 般而言IMU要安裝在被測物體的重心上。

國立成功为 立陽明交通大學 國 NATIONAL YANG MING CHIAO TUNG UNIVERSITY

# g**abboni-操作功能介紹**

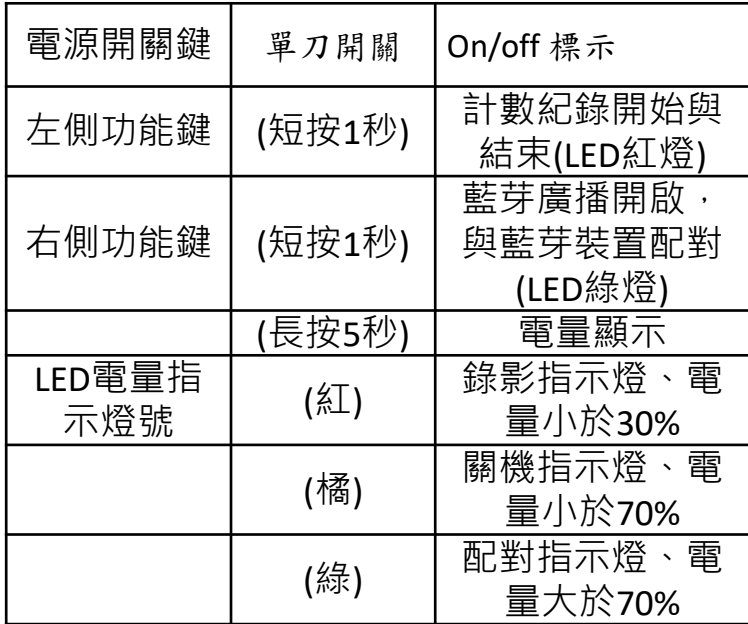

**版權所有 侵害必究**

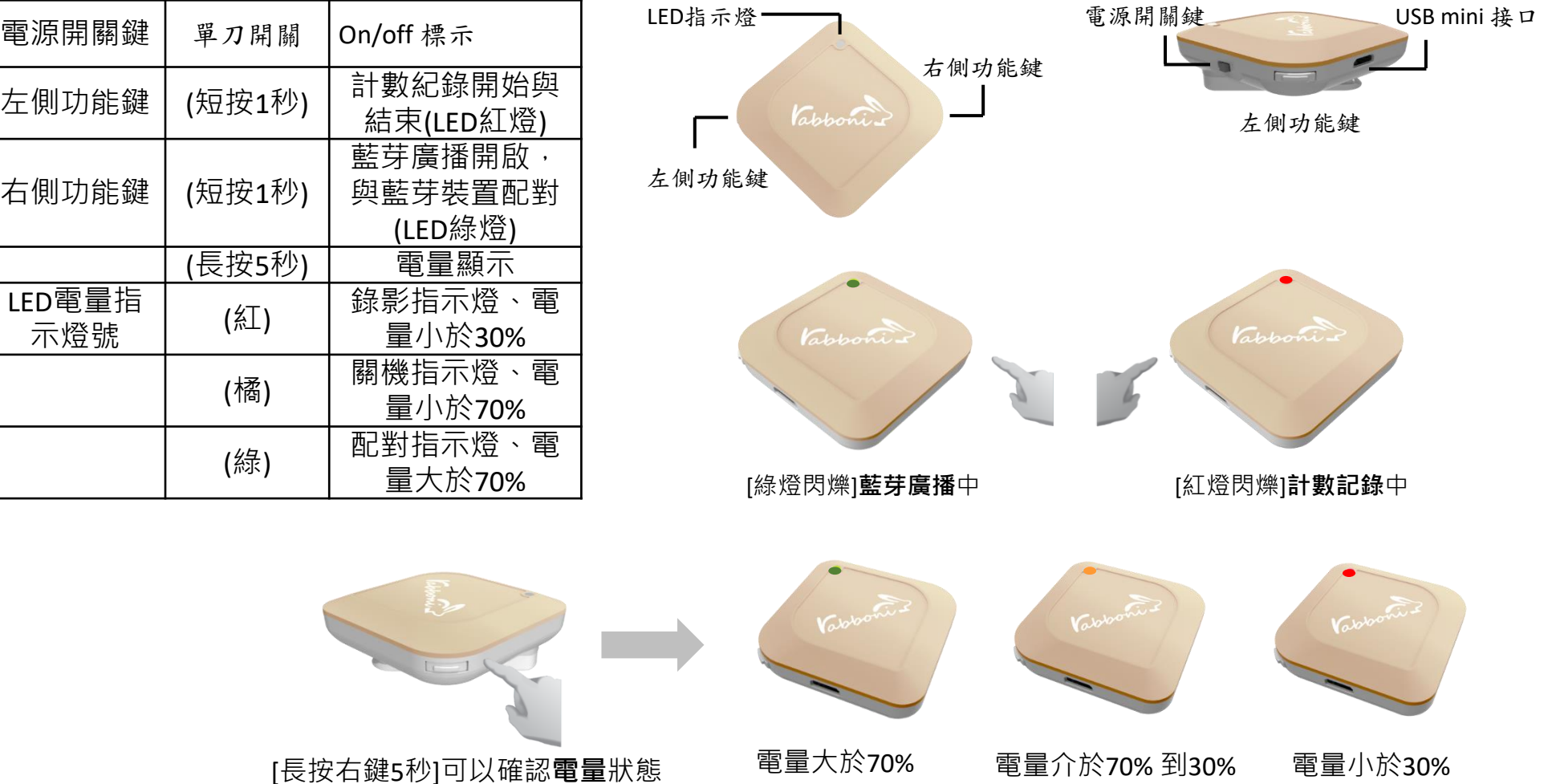

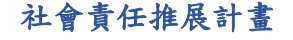

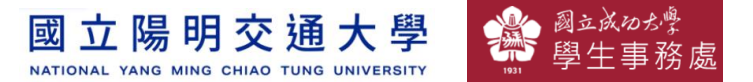

# g**abboni-配件介紹**

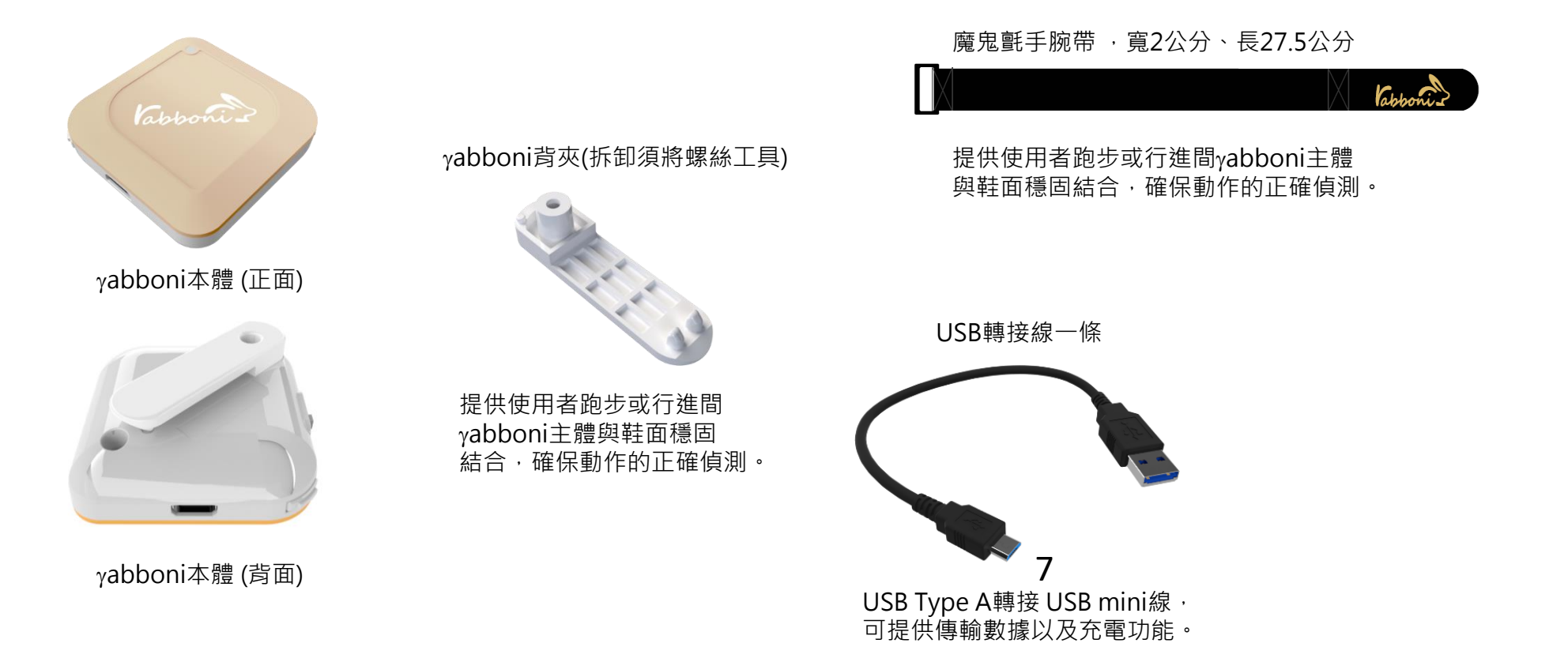

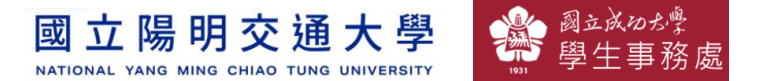

# g**abboni-軸向定義**

直線軸:X/Y/Z加速度 (Acceleration) 環狀軸:X/Y/Z 角速度 (Gyro)

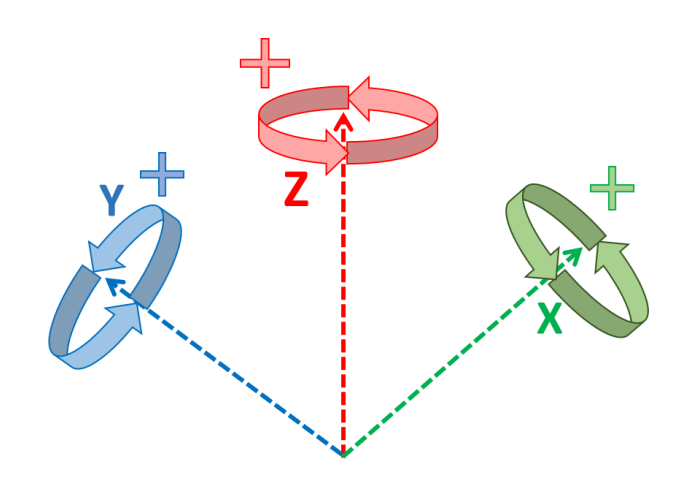

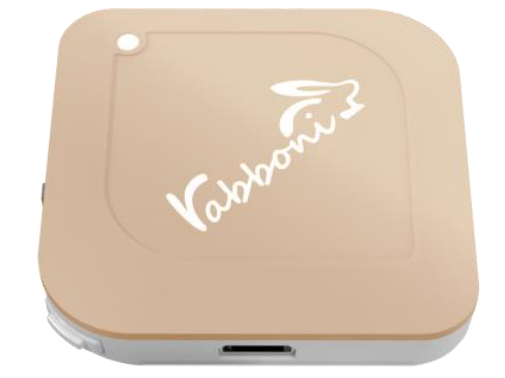

8

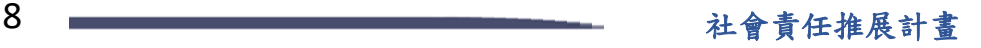

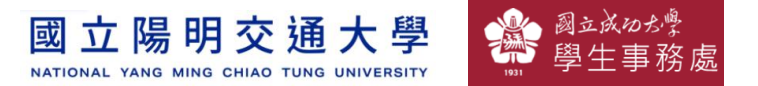

## **Scratch桌面板多連程式下載**

- 1. 進入連結:https://reurl.cc/Mk0RML
- 2. 如果出現警告,選擇"仍要下載"
- 3. 選擇"儲存"

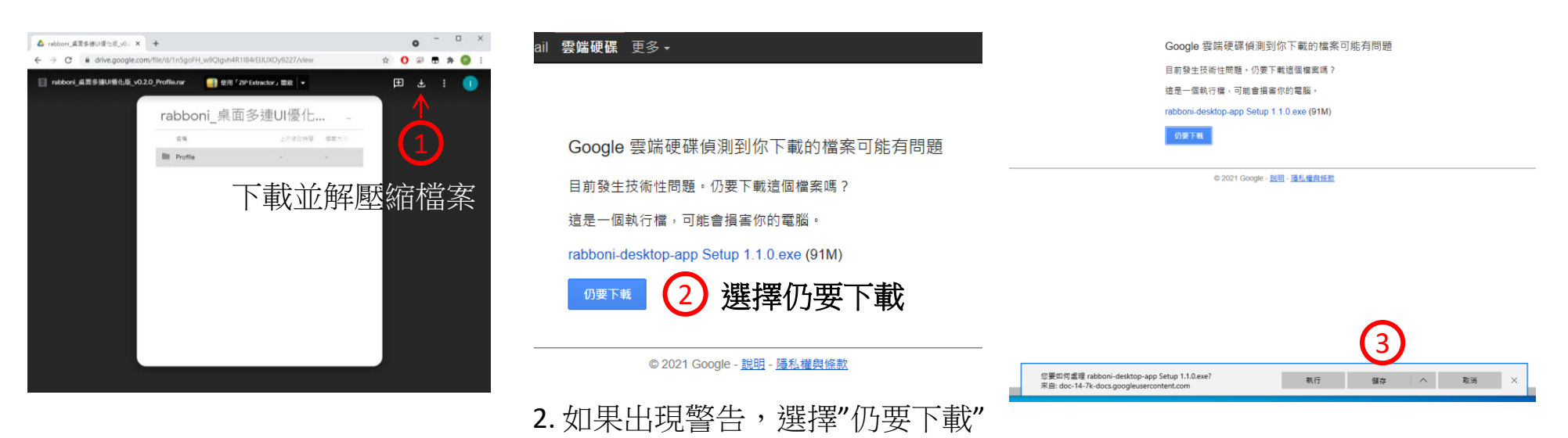

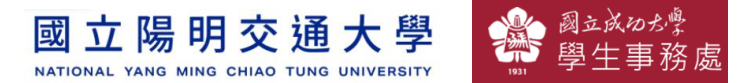

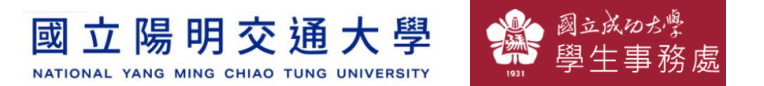

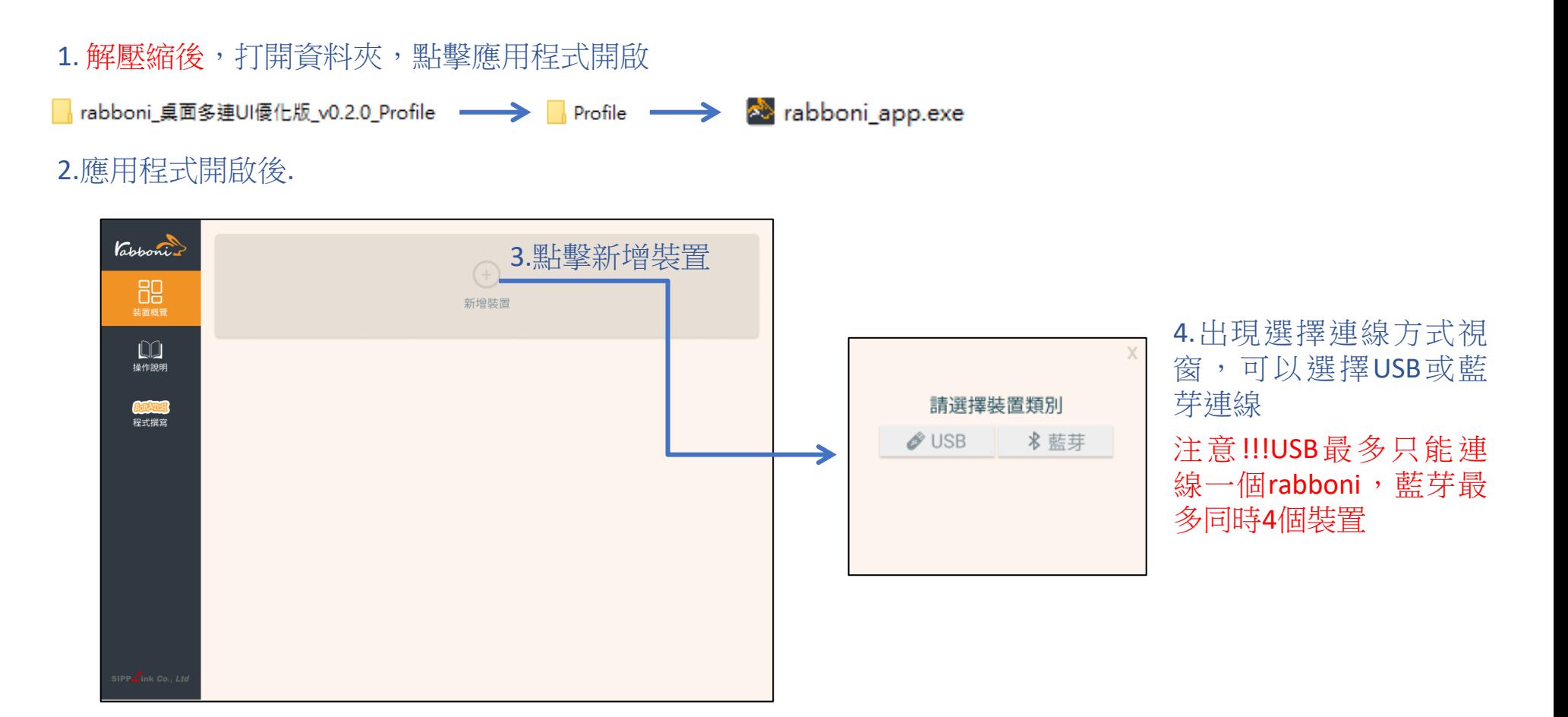

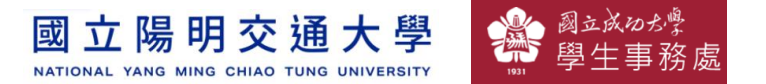

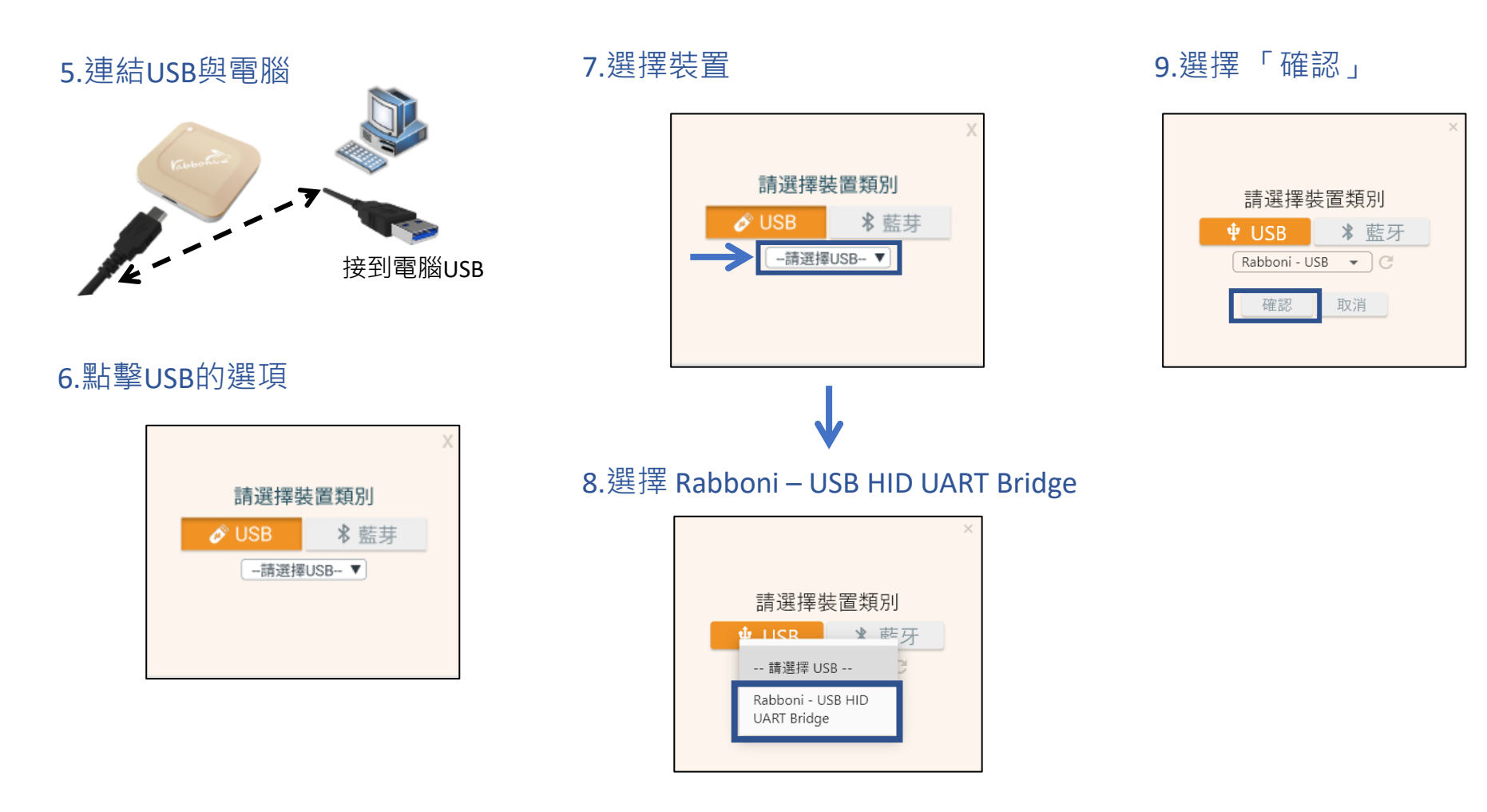

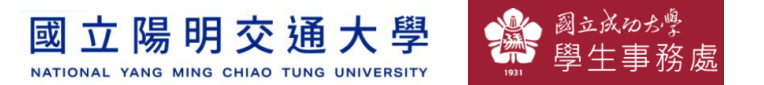

#### 10.數字跳動代表連線成功

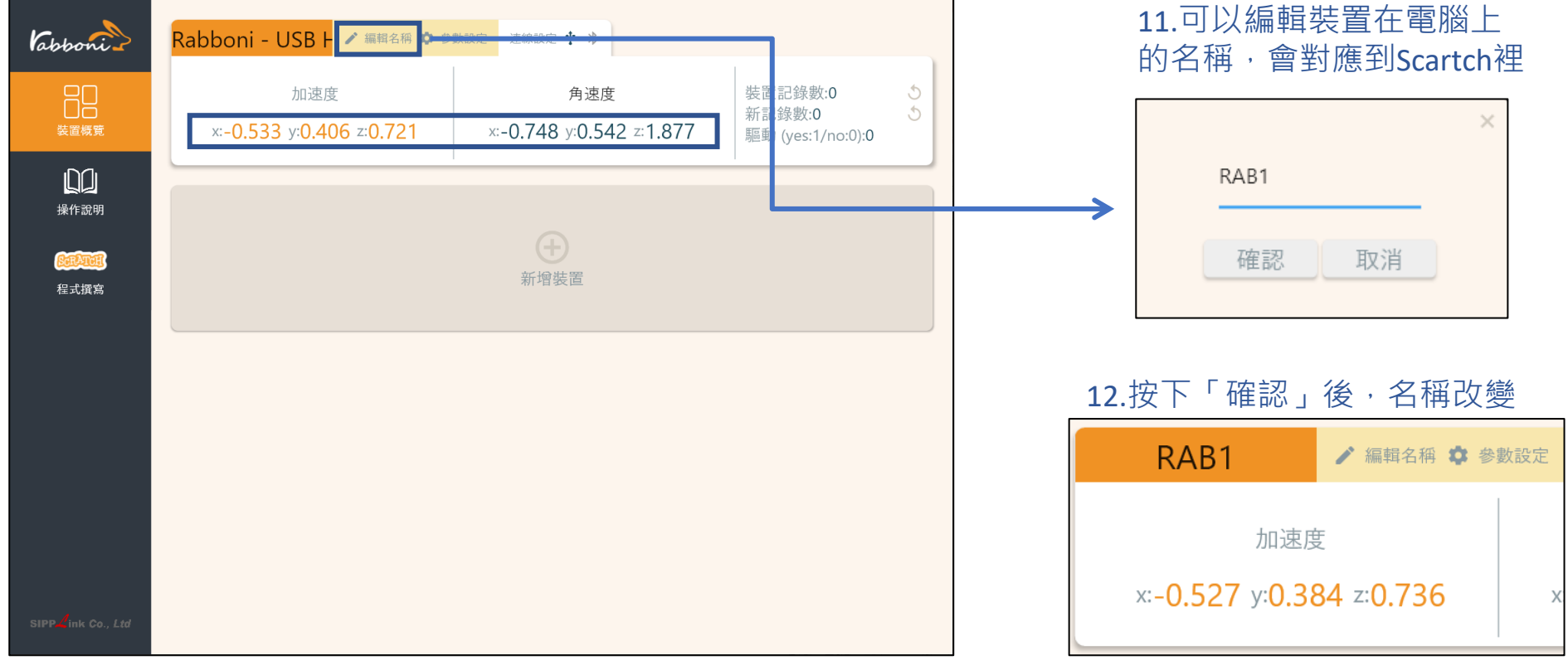

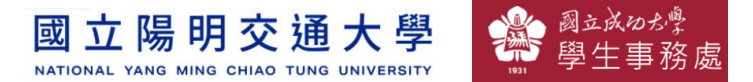

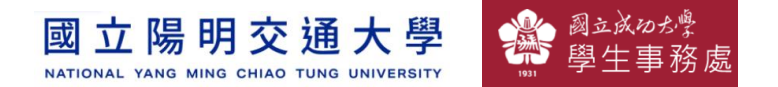

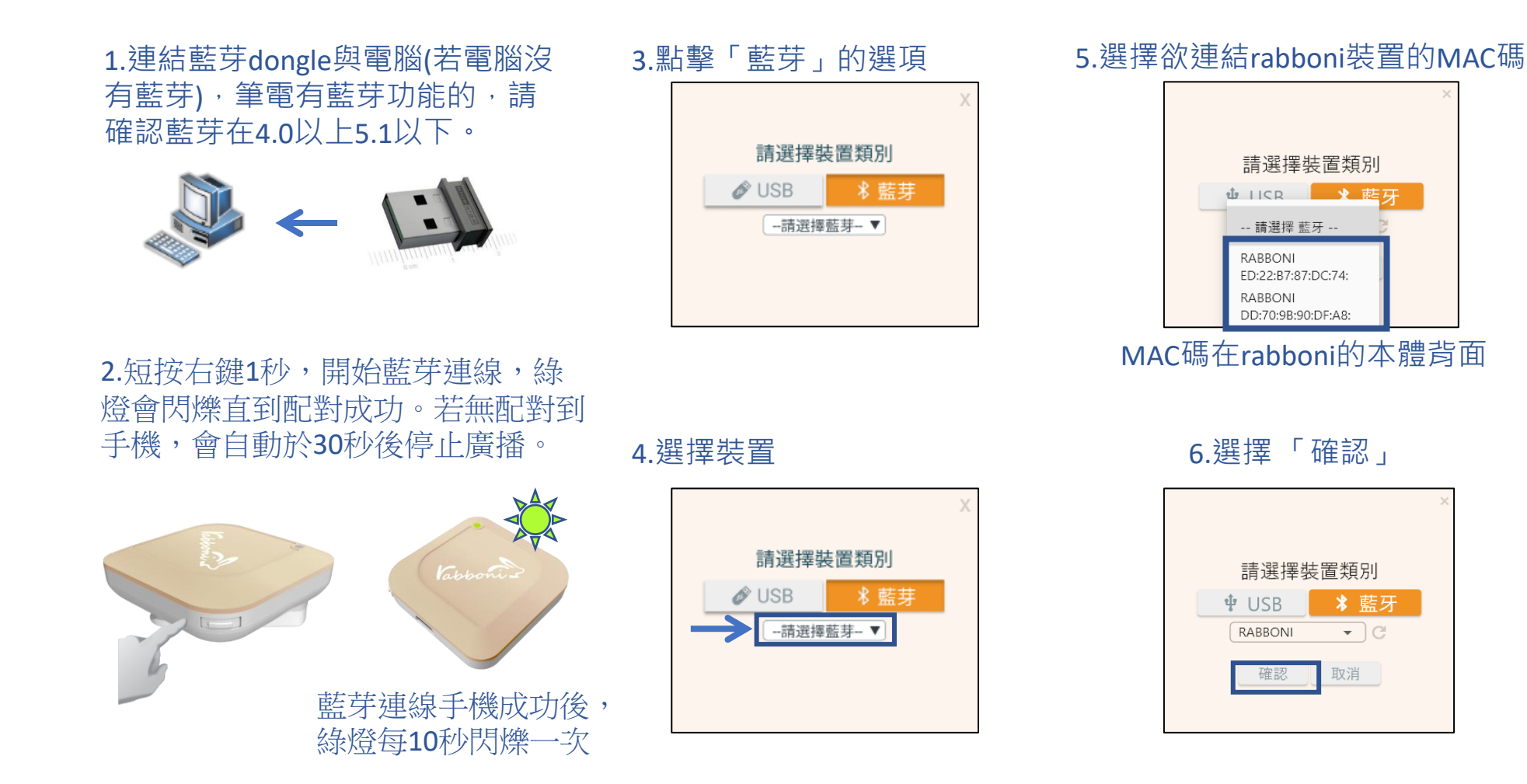

#### 15 社會責任推展計畫

#### **版權所有 侵害必究**

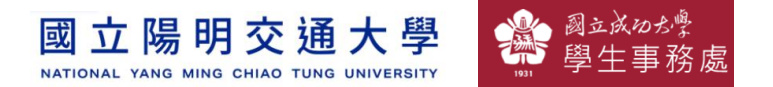

#### 7.數字跳動代表連線成功

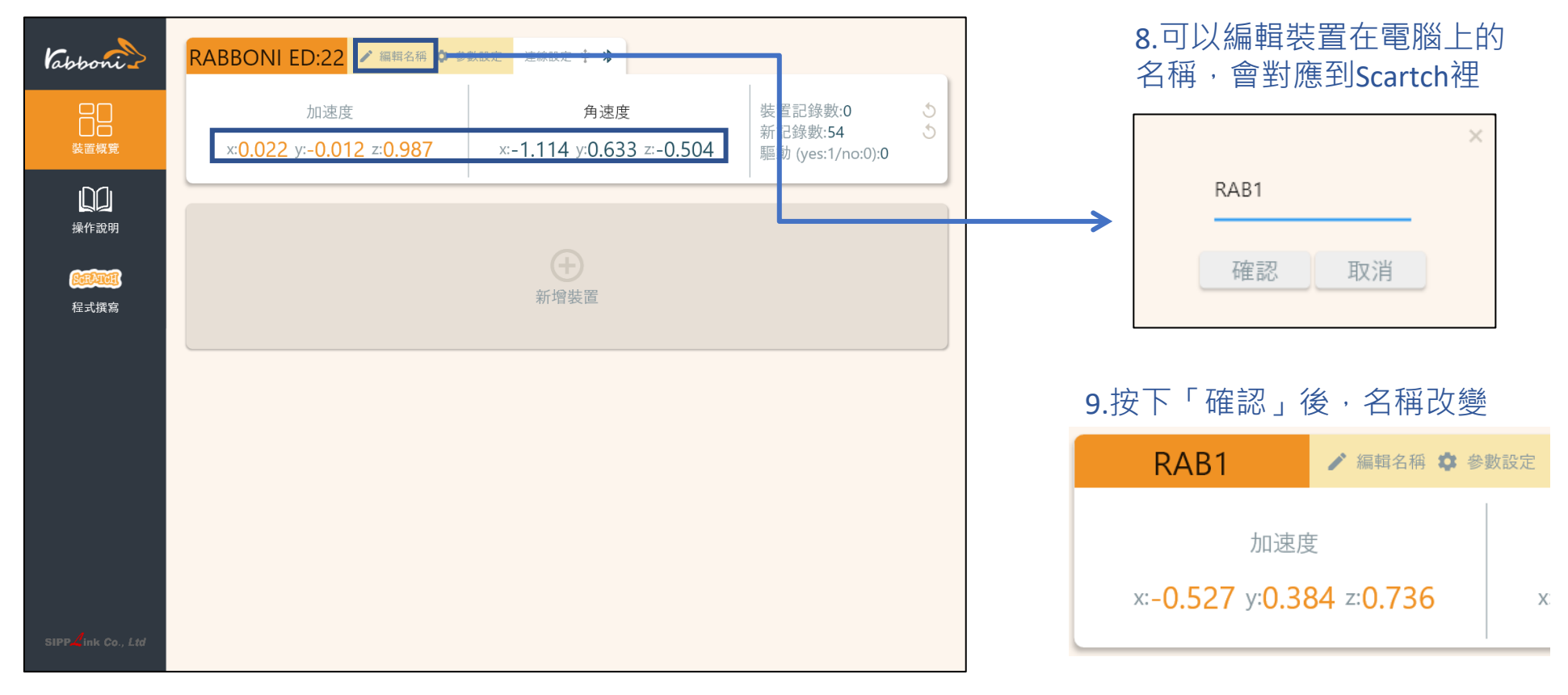

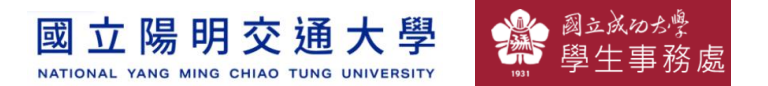

#### 10.新增其他裝置

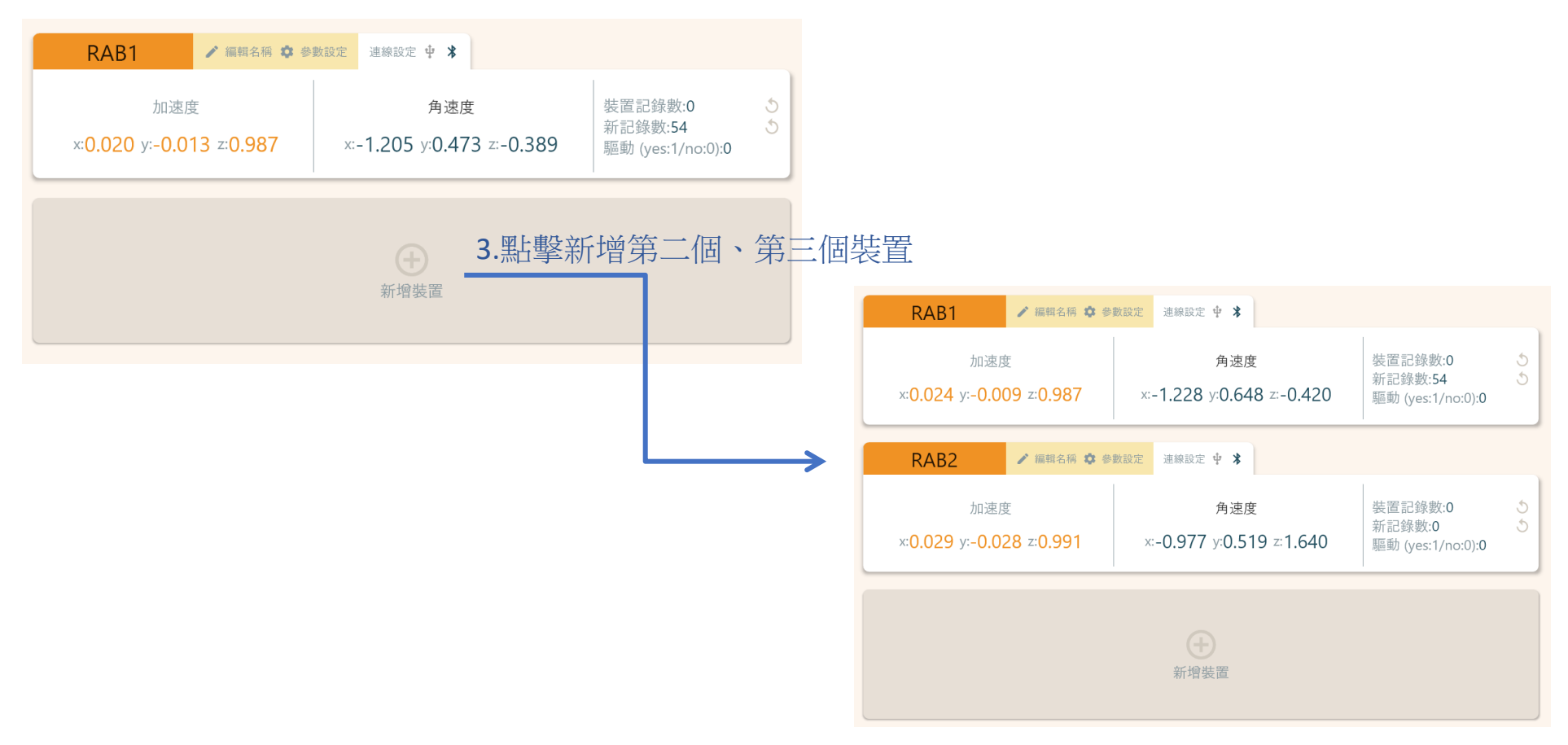

17 2000年第2012年第2012年第2012年第2012年第2012年第2012年第2012年第2012年第2012年第2012年第2012年第2012年第2012年第20

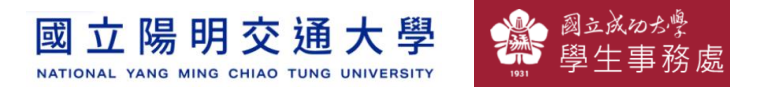

#### 1.點擊左邊Scratch的ICON

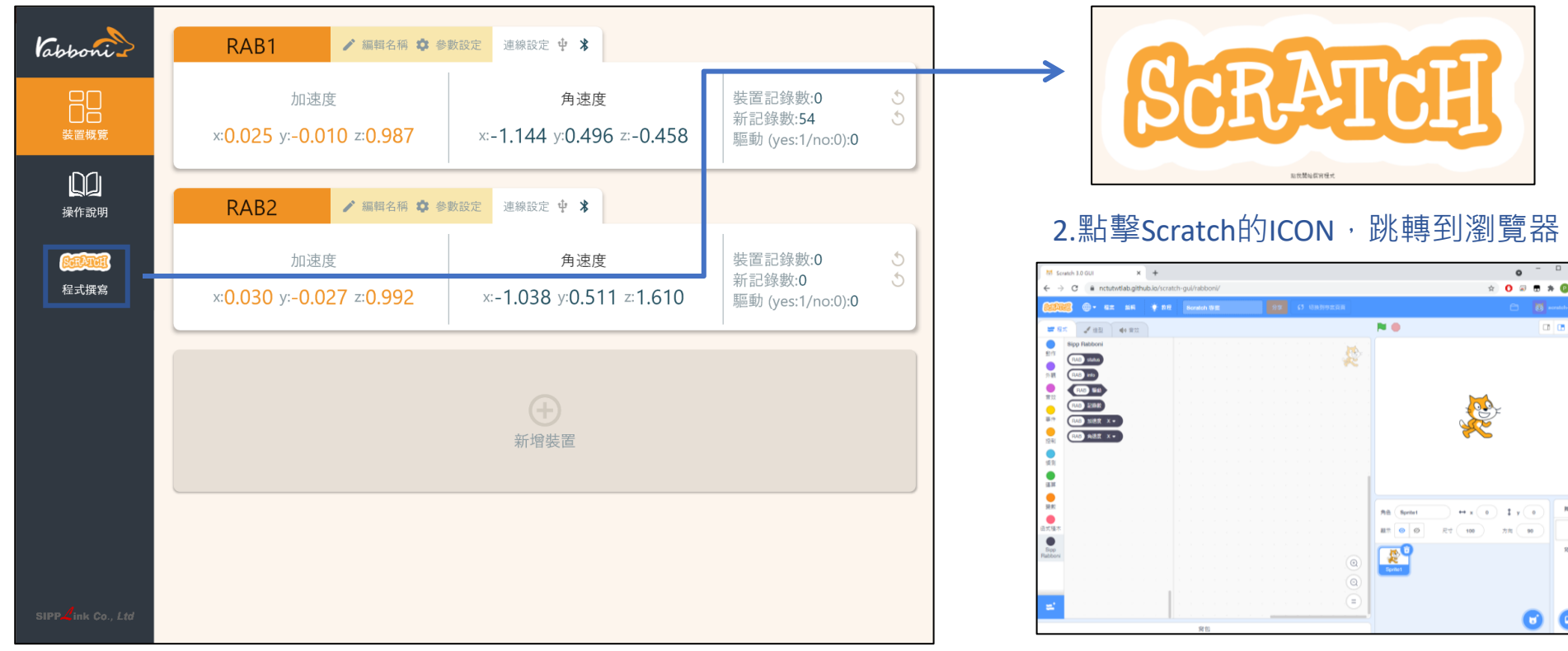

https://nctutwtlab.github.io/scratch-gui/rabboni/

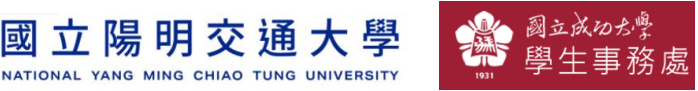

# g**abboni PC USB (Single) 連線**

1. rabboni\_pc\_UI下載/解壓縮資料夾(rabboni\_PC\_ui):

<https://reurl.cc/QprO60>

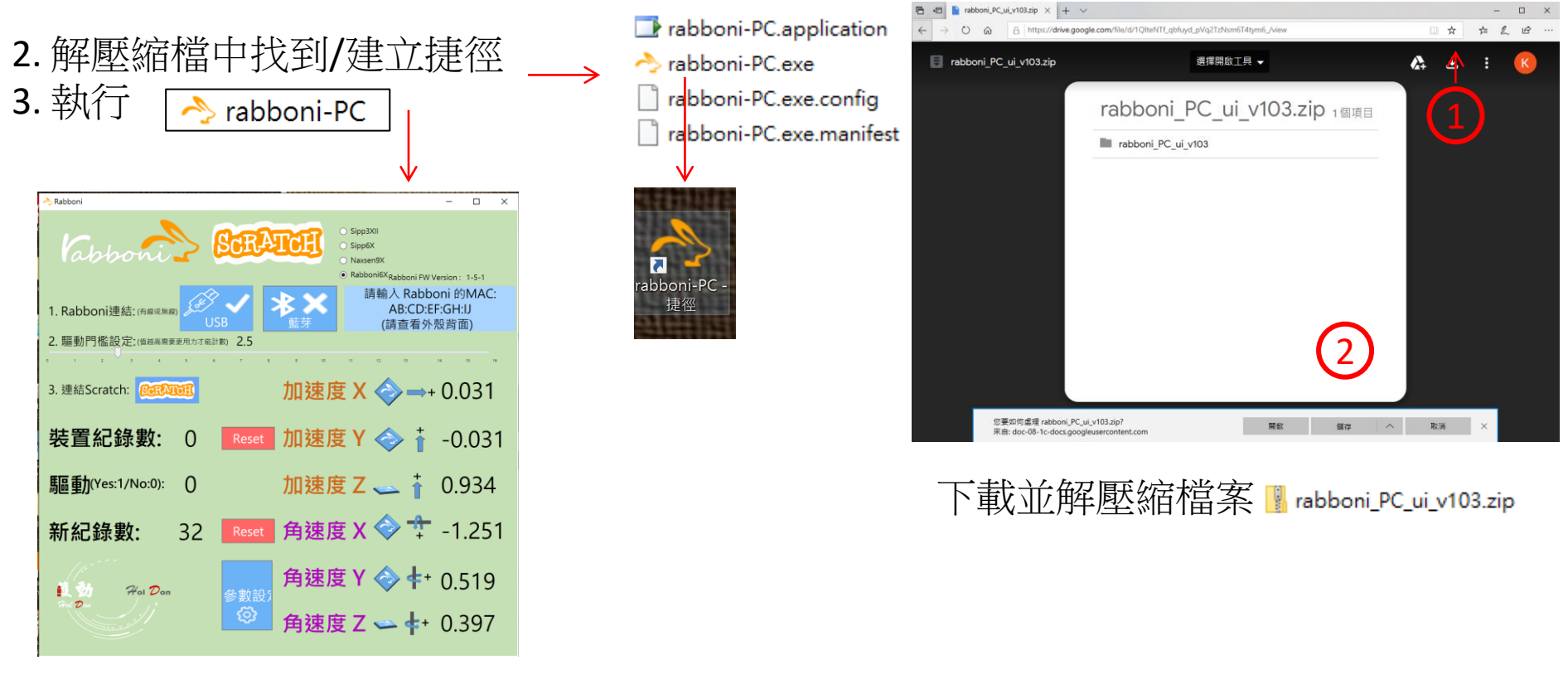

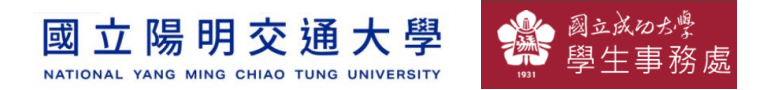

### **如果**g**abboni PC UI 連線程式無法開啟**

1. 執行工作管理員 (在工作列上按右鍵或同時按下Ctrl+Alt+Del,選擇"工作管理員")

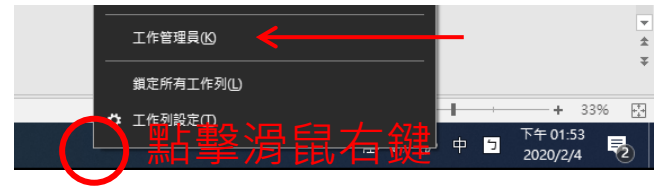

2. 點擊「更多詳細資訊」

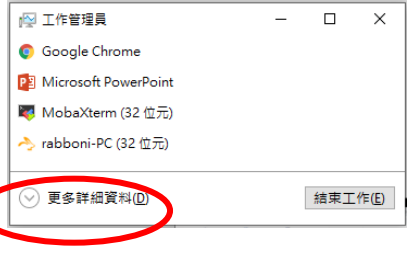

- 2. 找到仍在背景執行的rabboni程式
- sabboni-PC (32位元)
	- 0 MB/秒 0.1% 80.1 MB

3. 點擊右鍵選擇「結束工作」

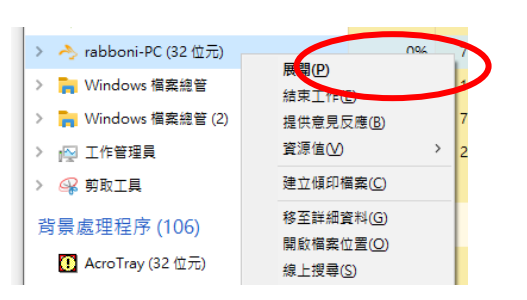

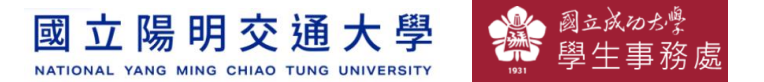

### g**abboni -PC UI介紹**

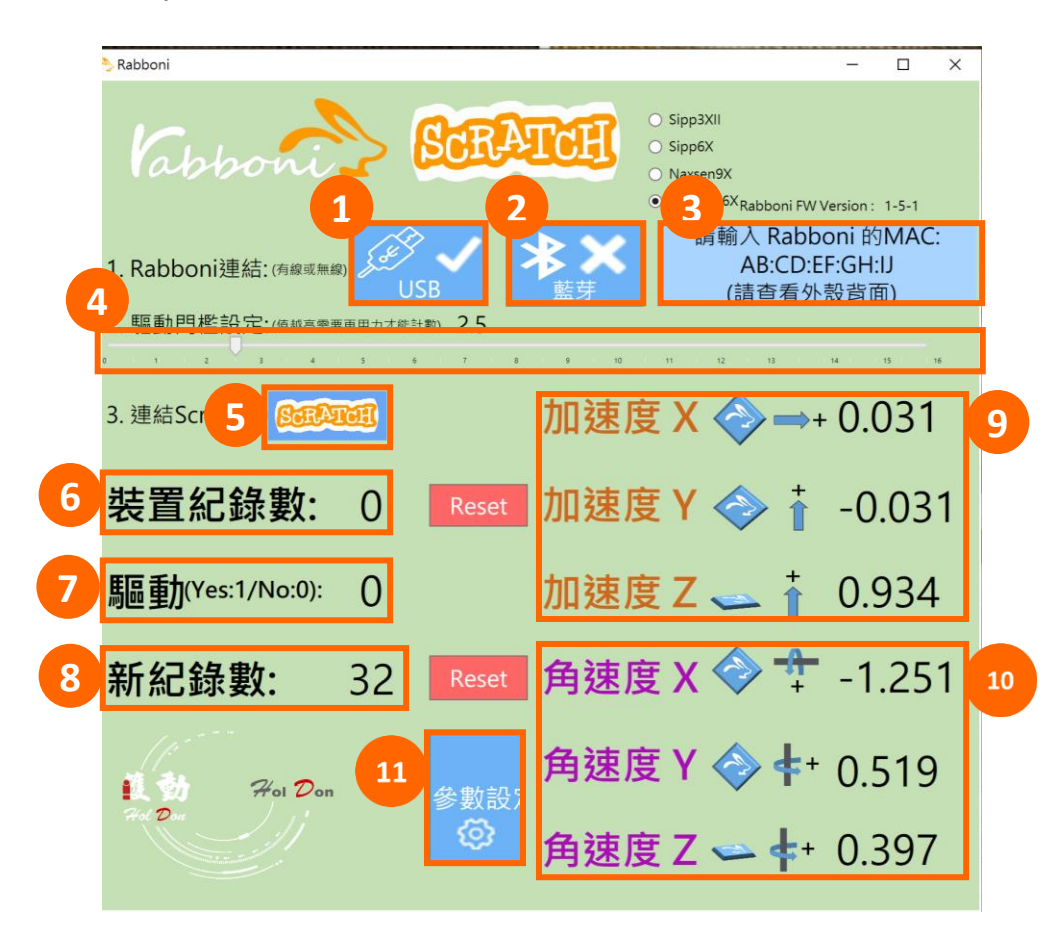

- 1. USB:點擊透過USB連線
- 2. Bluetooth:點擊透過藍芽連線
- 3. MAC:輸入裝置MAC的地方
- 4. Scratch:點擊可以連到 Scratch
- 5. 驅動門檻:設定內建加速度公式√ $x^2 + y^2 + z^2$ 並計算驅動次數結果的門檻(要大於多少算一次)
- 6. 裝置驅動記錄數/Reset:紀錄驅動次數在 7. 驅動:搖動超過門檻會回傳 1
- 8. 新驅動紀錄數/Reset:每次重新連線回重新計 數
- 9. X/Y/Z方向加速度 (1g=9.8m/sec<sup>2</sup> ) 10. X/Y/X方向角速度 (degree/sec)

11. 參數設定:設定rabboni內的加速度以及角速 度偵測範圍及 sampling rate。

**立 陽 明 交 诵 大 學** NATIONAL YANG MING CHIAO TUNG UNIVERSITY

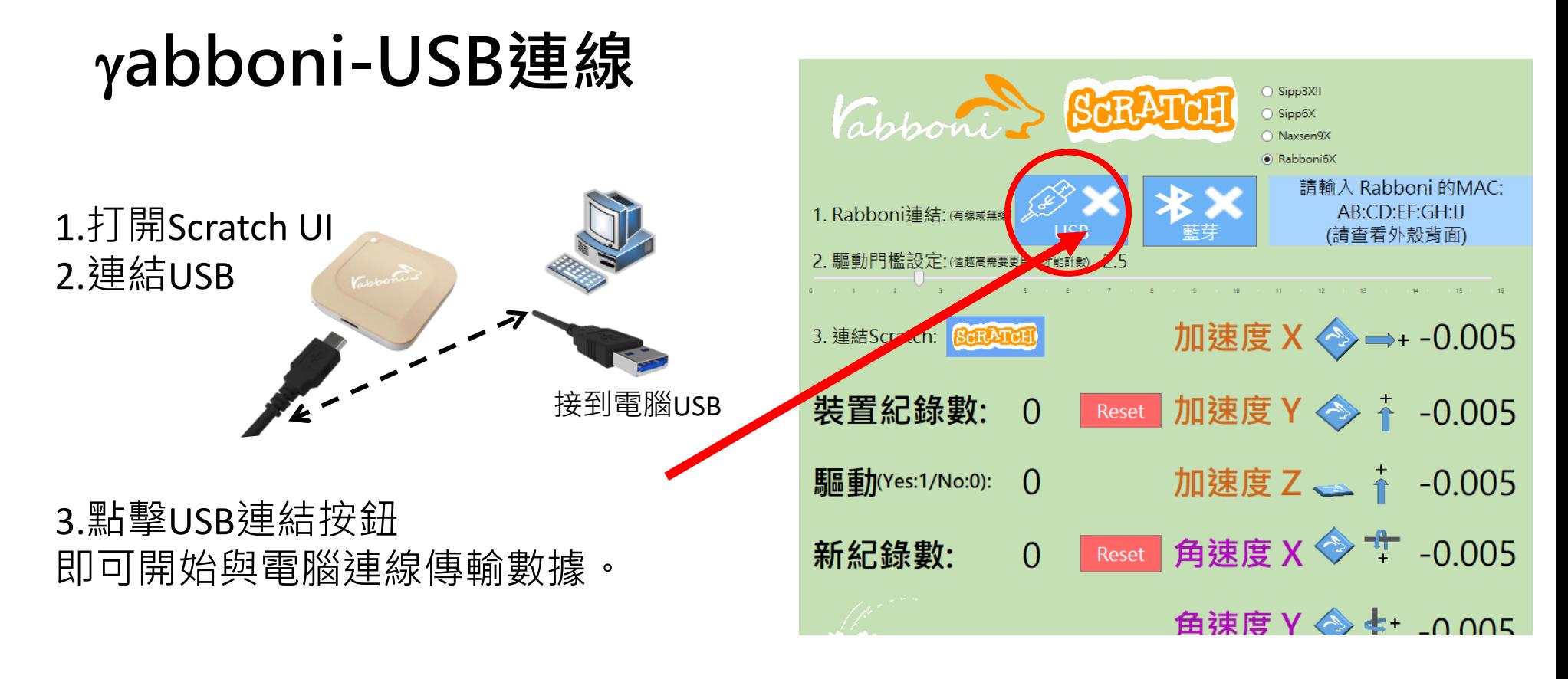

數字開始變動就是成功連線,變動數值就是三 軸的加速度以及三軸的角速度。如果有問題的 話就把檔案關起來重開。跳動值為量測值(含 雜訊值),因此 Sensor 靜置仍會有跳動值。.

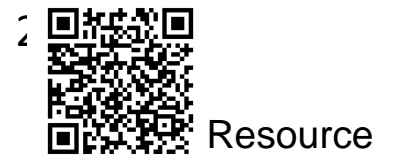

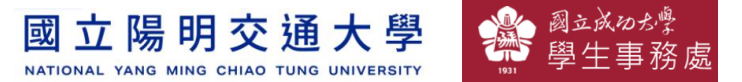

# g**abboni-藍芽BLE連線**

- 1. 若電腦有開啟BLE 藍芽連線功能, 會轉成藍 色按鈕。(一般電腦筆電配備藍芽但不配備 BLE 須加裝 BLE Dongle.)
- 2. 請輸入貼在盒子/裝置背後的 MAC ID: AA:BB:CC:DD:EE:FF)
- 3.點擊藍芽連線按鈕。

數字開始變動就是成功連線,變動數值就 是三軸的加速度以及三軸的角速度。如果 有問題的話就把檔案關起來重開。跳動值 為量測值 (含雜訊值),因此 Sensor 靜置 仍會有跳動值。.

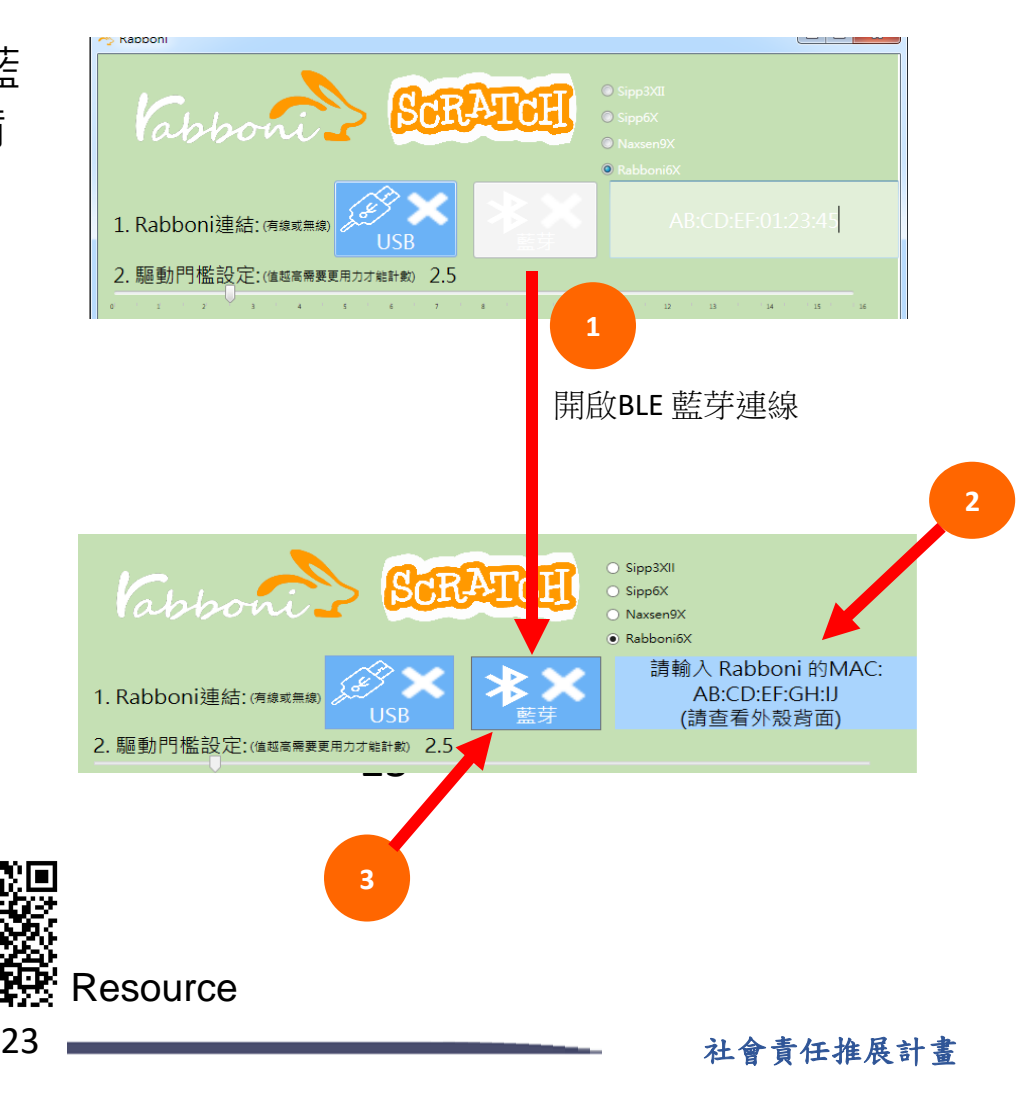

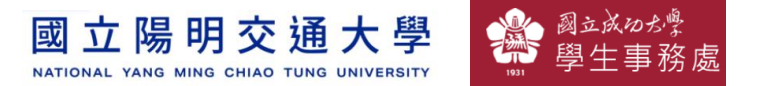

### <https://nctutwtlab.github.io/scratch-gui/rabboni/>

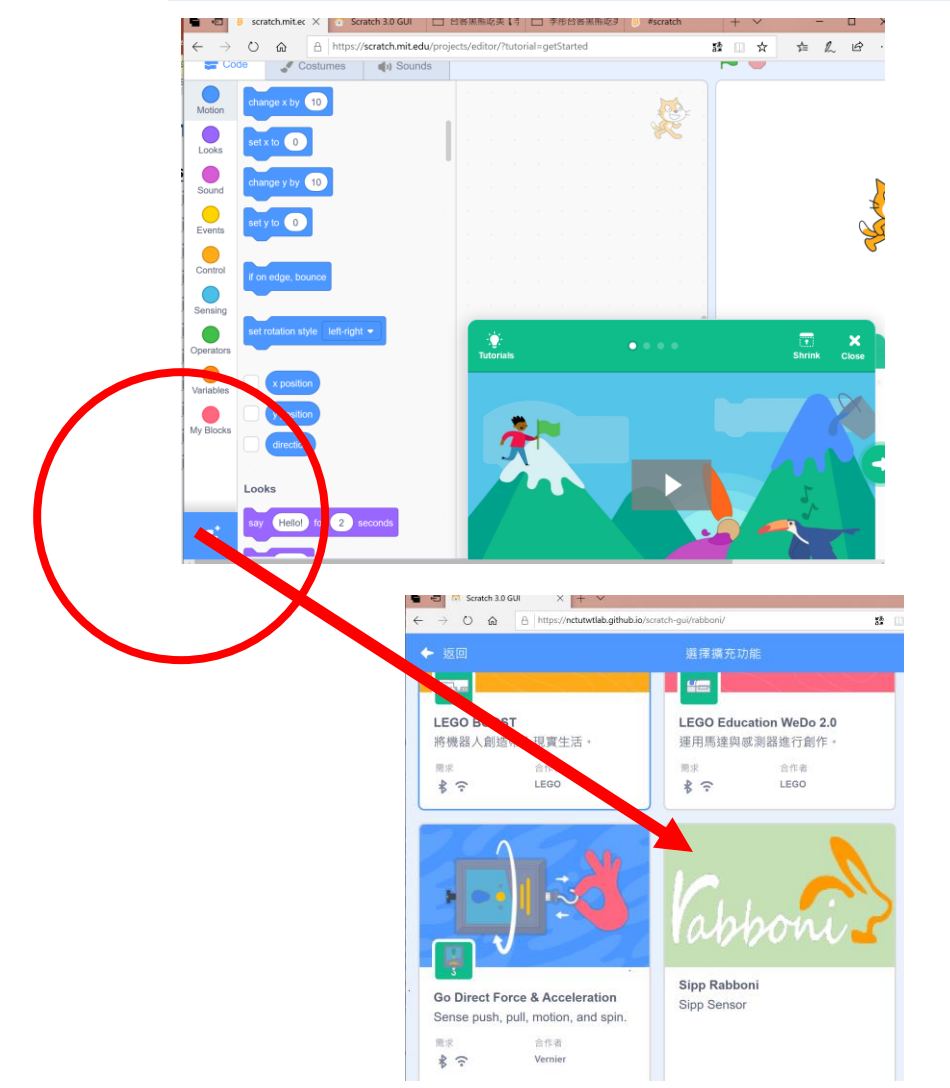

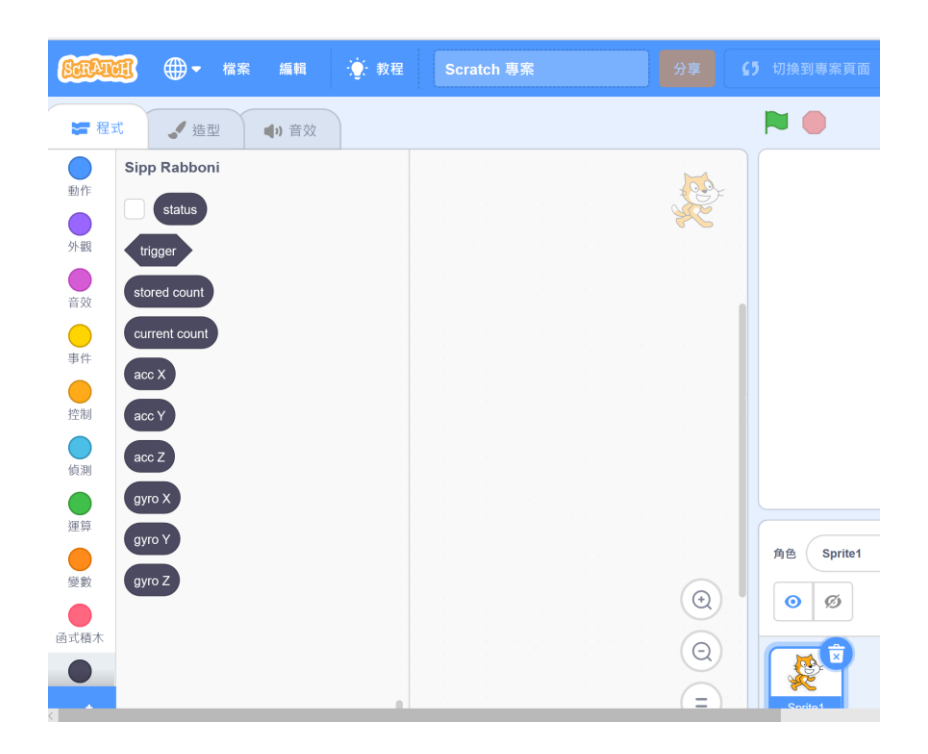

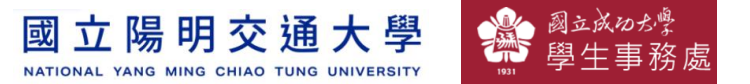

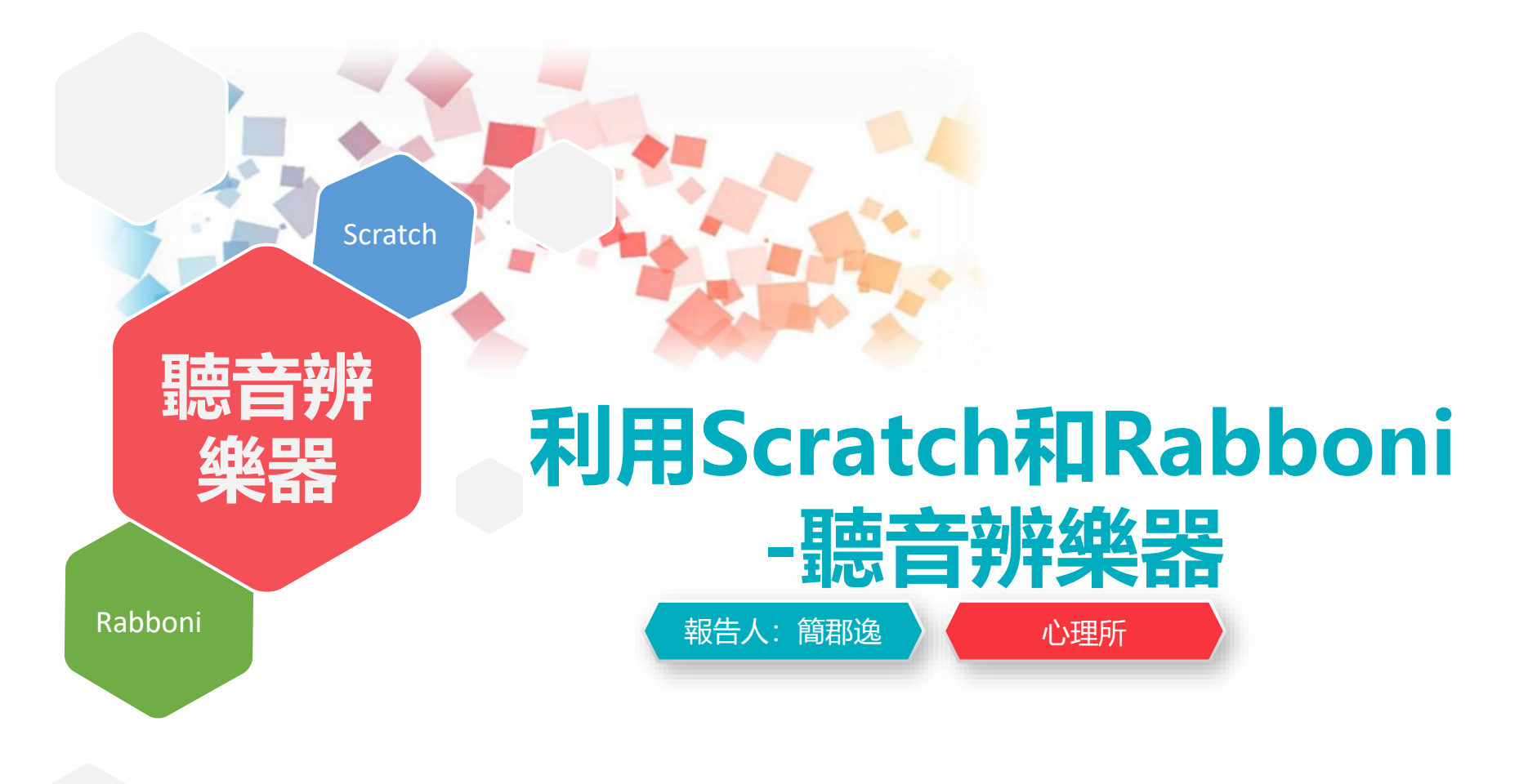

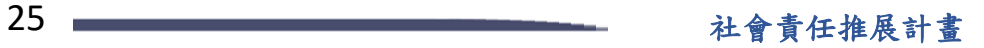

#### Semiconductor & AIOT Coding 2021

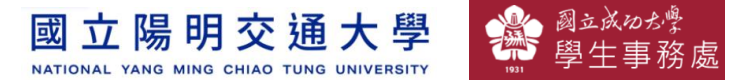

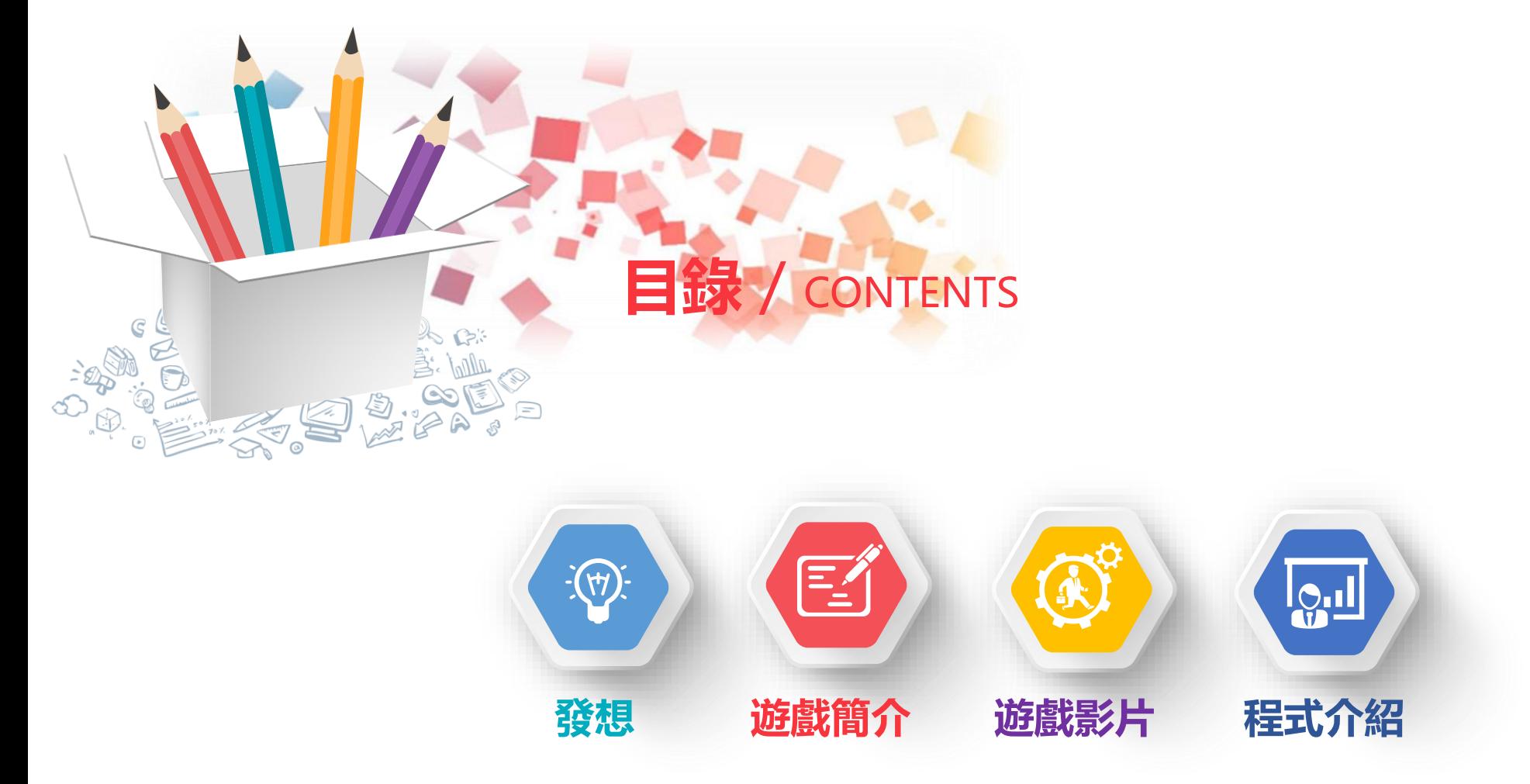

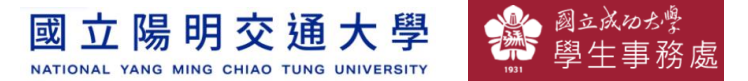

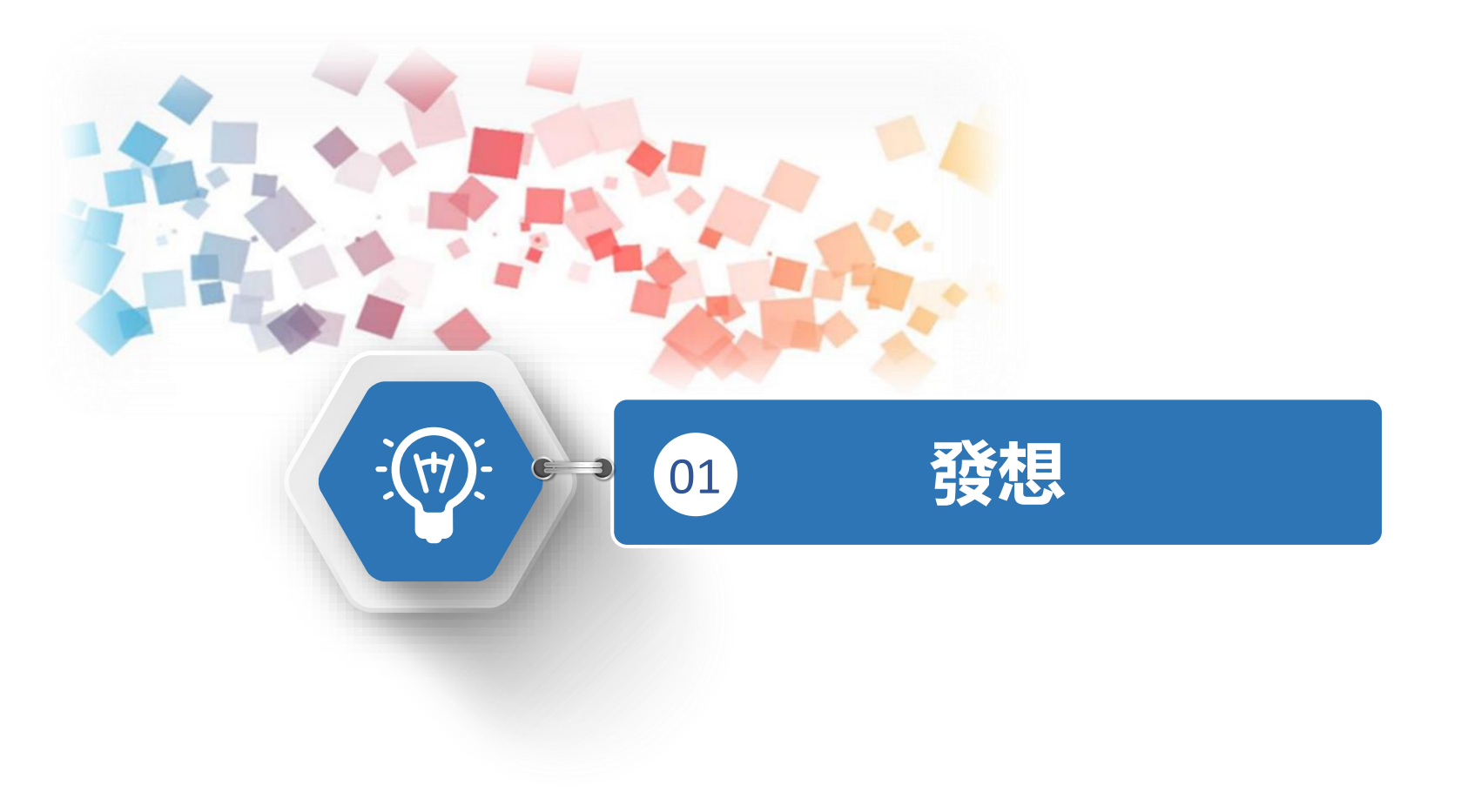

Semiconductor & AIOT Coding 2021

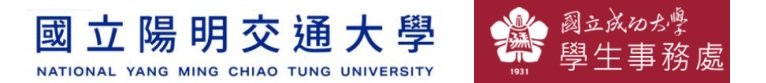

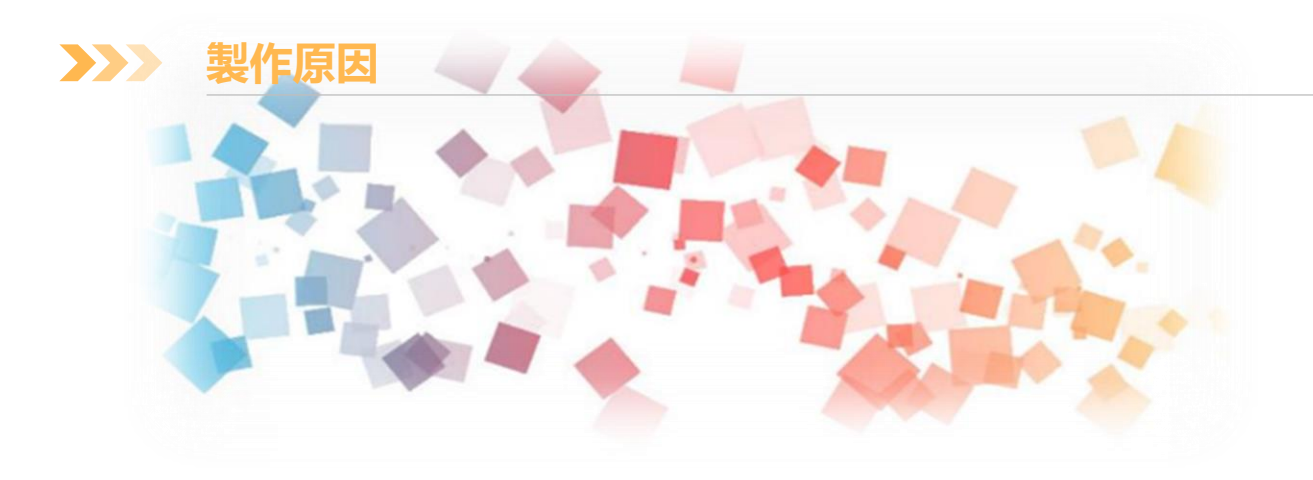

### 國小學生已經開始有音樂課可以認識 音樂,但是普遍音樂課都只有鋼琴,缺乏 對樂團各種樂器的音色介紹,因此希望能 透過這遊戲讓小學生們認識更多代表性樂 器。

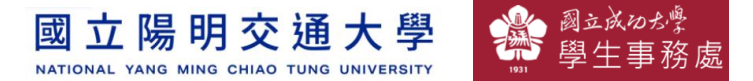

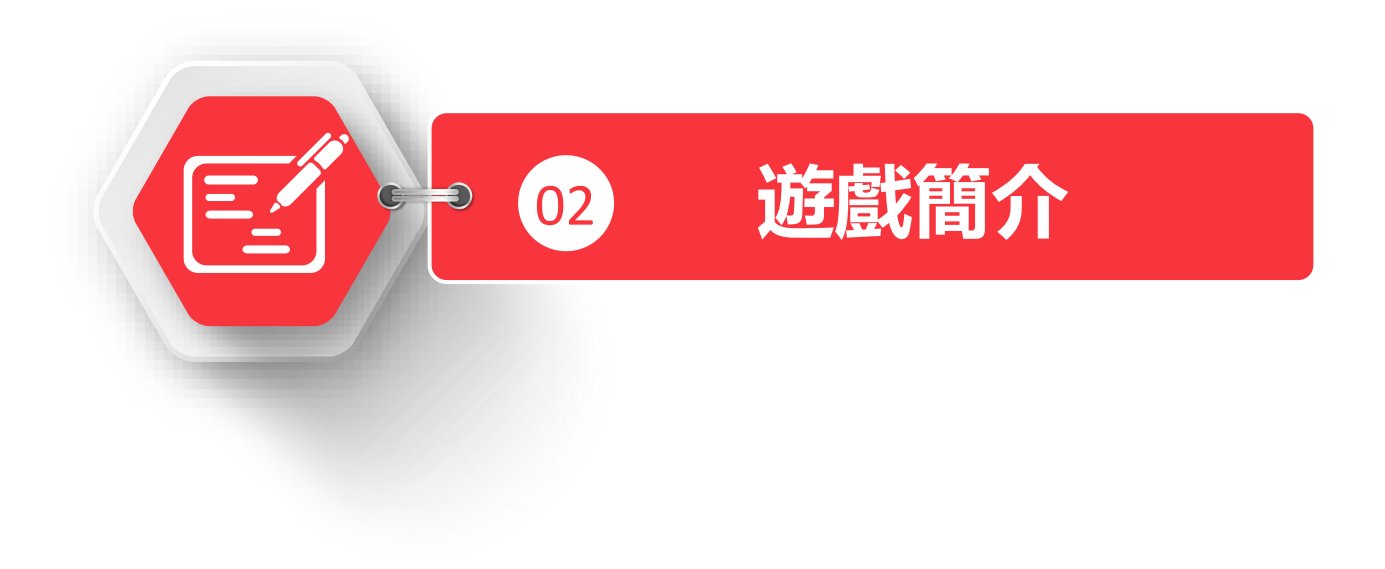

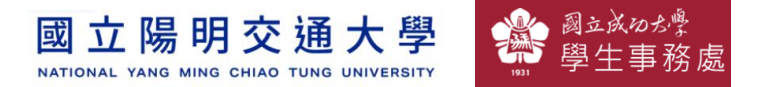

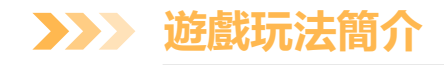

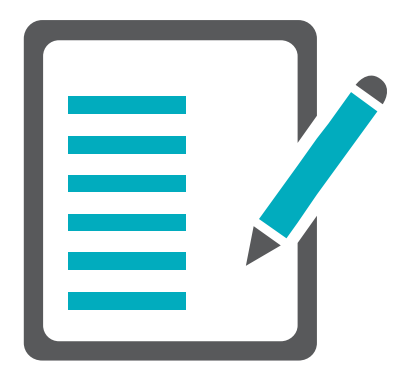

玩家利用一隻rabboni的x軸和y軸加速度方向 來控制pac man方向,而用另一個rabboni甩 動讓pac man前進。玩家須在迷宮找到目前正 在播放的聲音所對應的樂器。

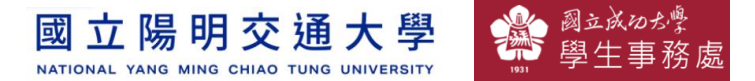

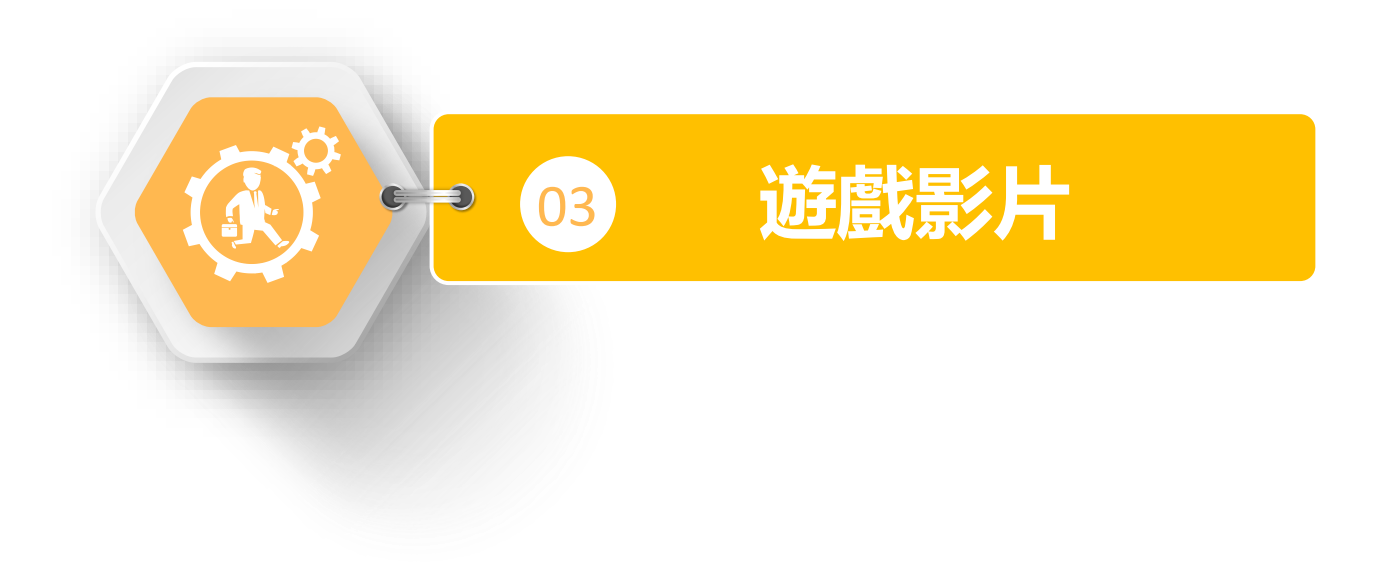

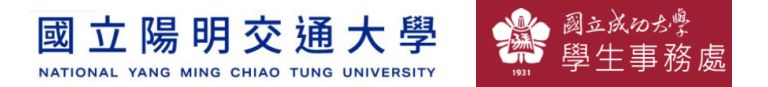

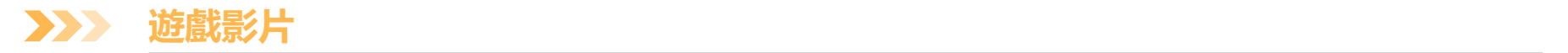

## 影片連結: [https://drive.google.com/file/d/1PNEeahTUJRPs](https://drive.google.com/file/d/1PNEeahTUJRPs_CzXqVB0dI-DCDQfDRK3/view?usp=sharing) \_CzXqVB0dI-DCDQfDRK3/view?usp=sharing

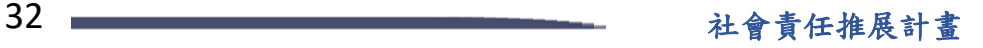

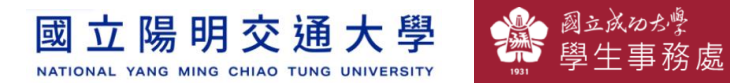

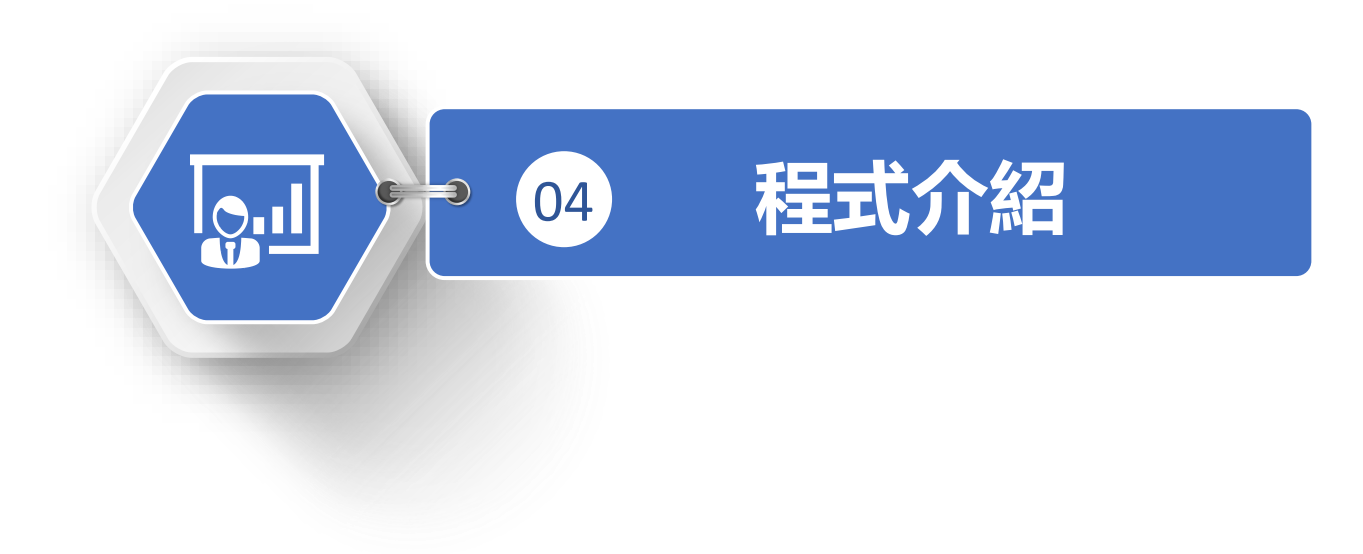

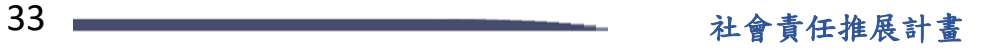

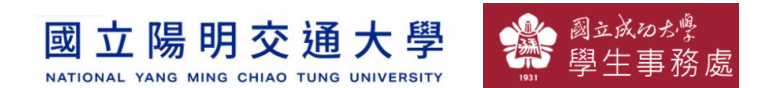

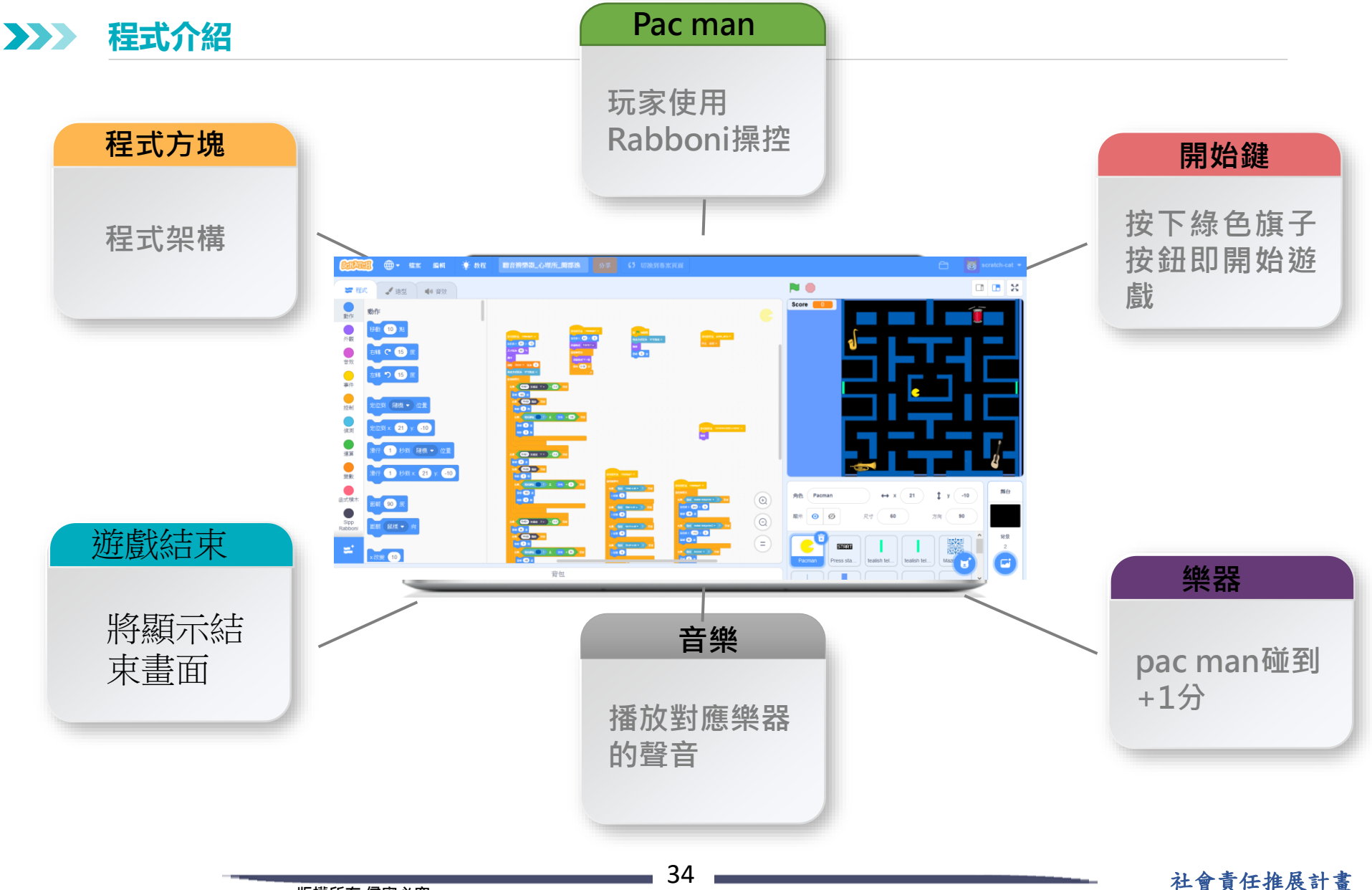

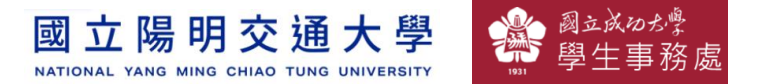

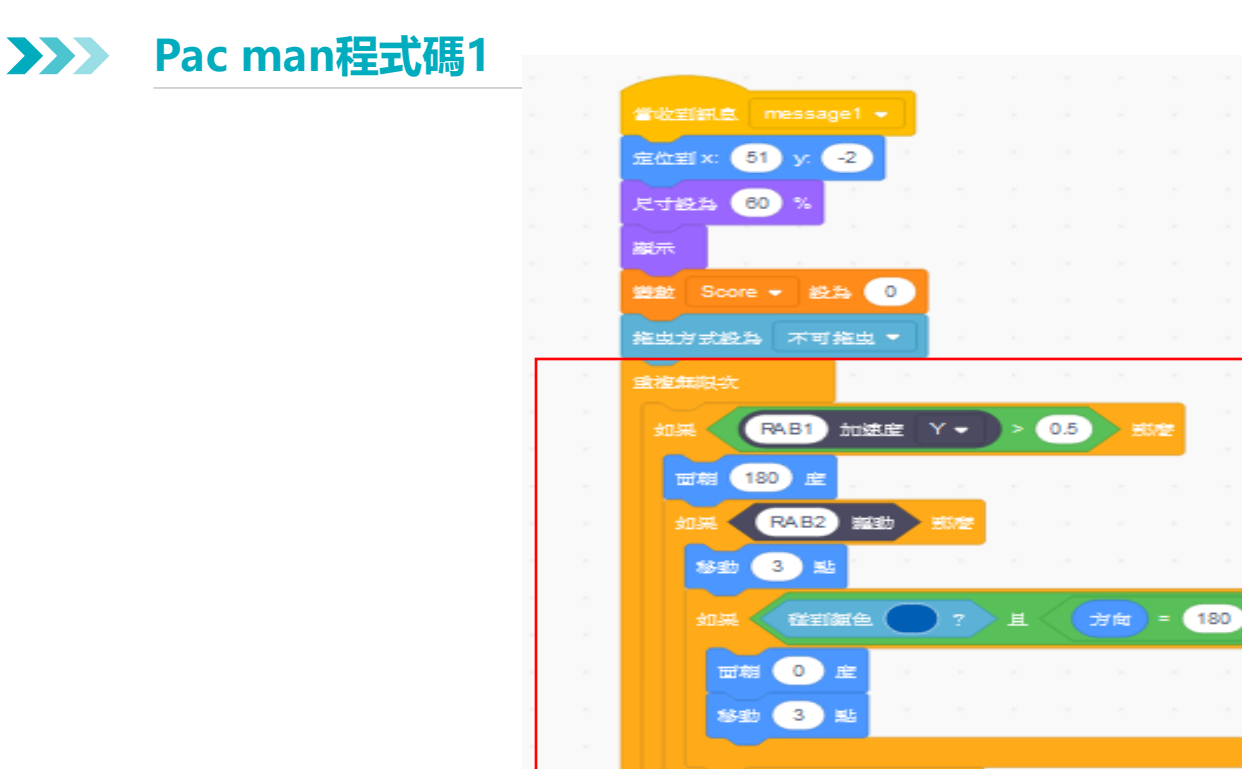

### 透過rabboni1控制朝向 透過rabboni2甩動前進。

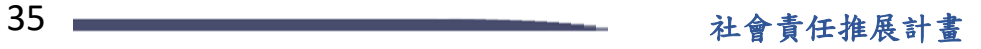

**版權所有 侵害必究**

開始

RAB1 加速度 Y -

RAB2 Math

碰到组色

団相 (0) 産

如果

**移動 3 貼** 

**面組 (180) 産 移動 3 貼** 

 $<$  (0.5)

男的脸

方向 = 0

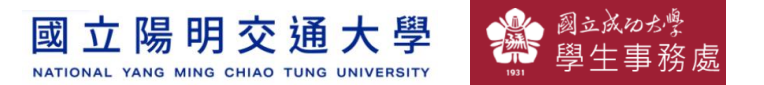

#### $\sum$ **Pac man程式碼2 3**

#### 張開嘴巴和閉上嘴巴切換。

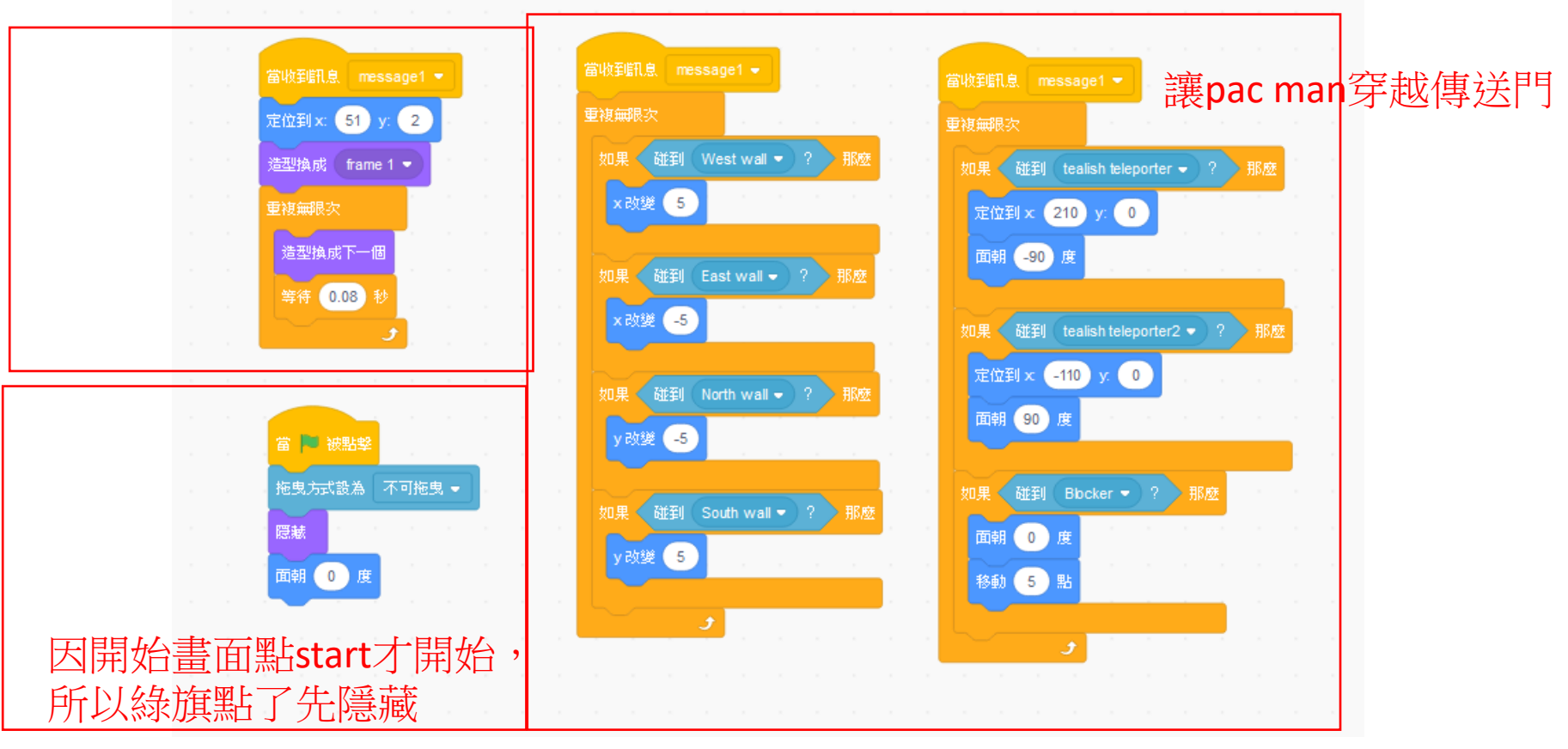

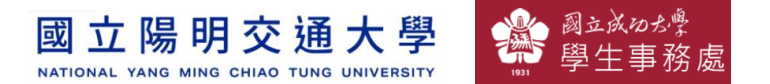

### **樂器程式碼(4個) 3**

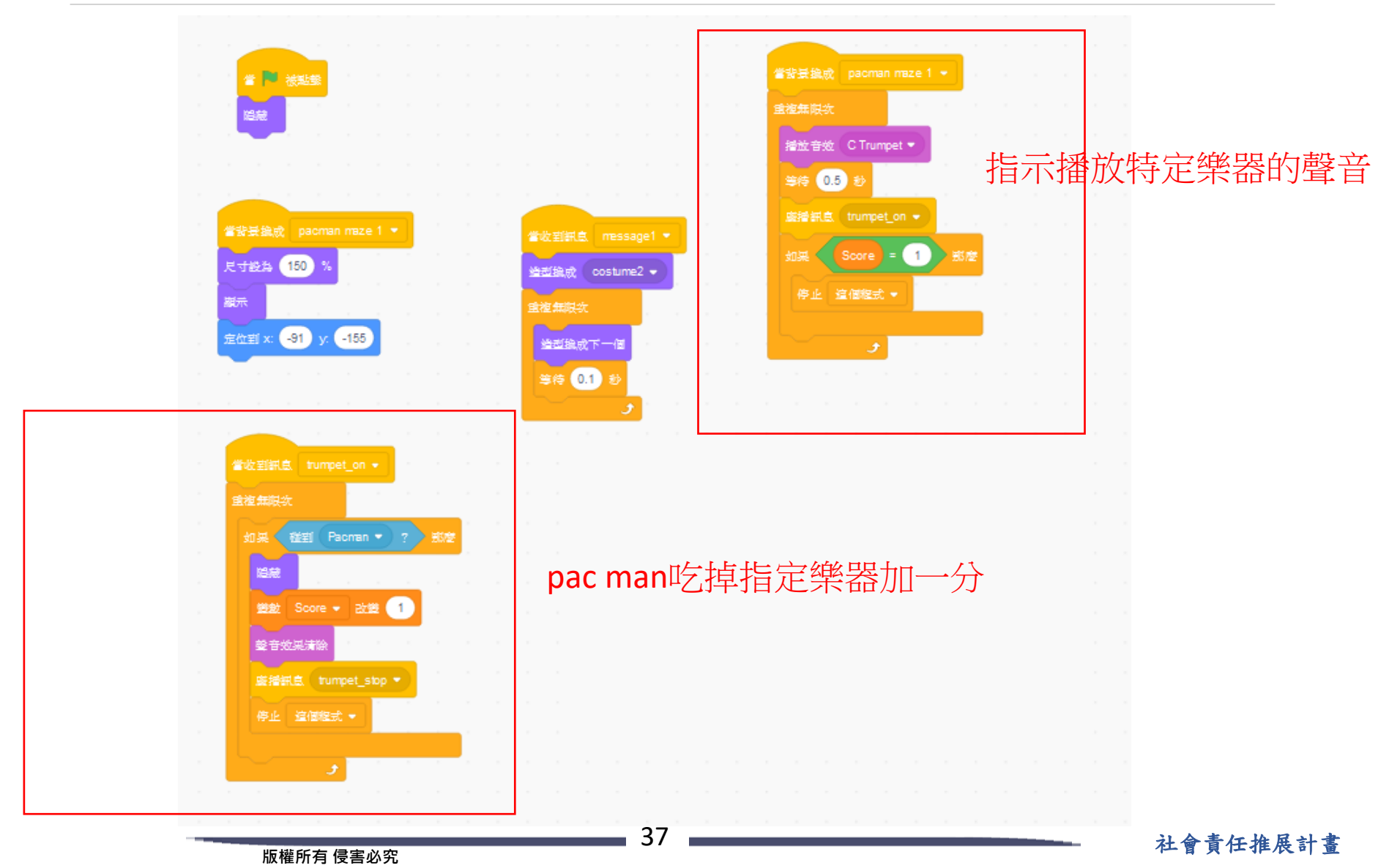

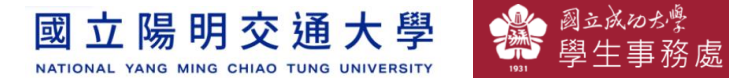

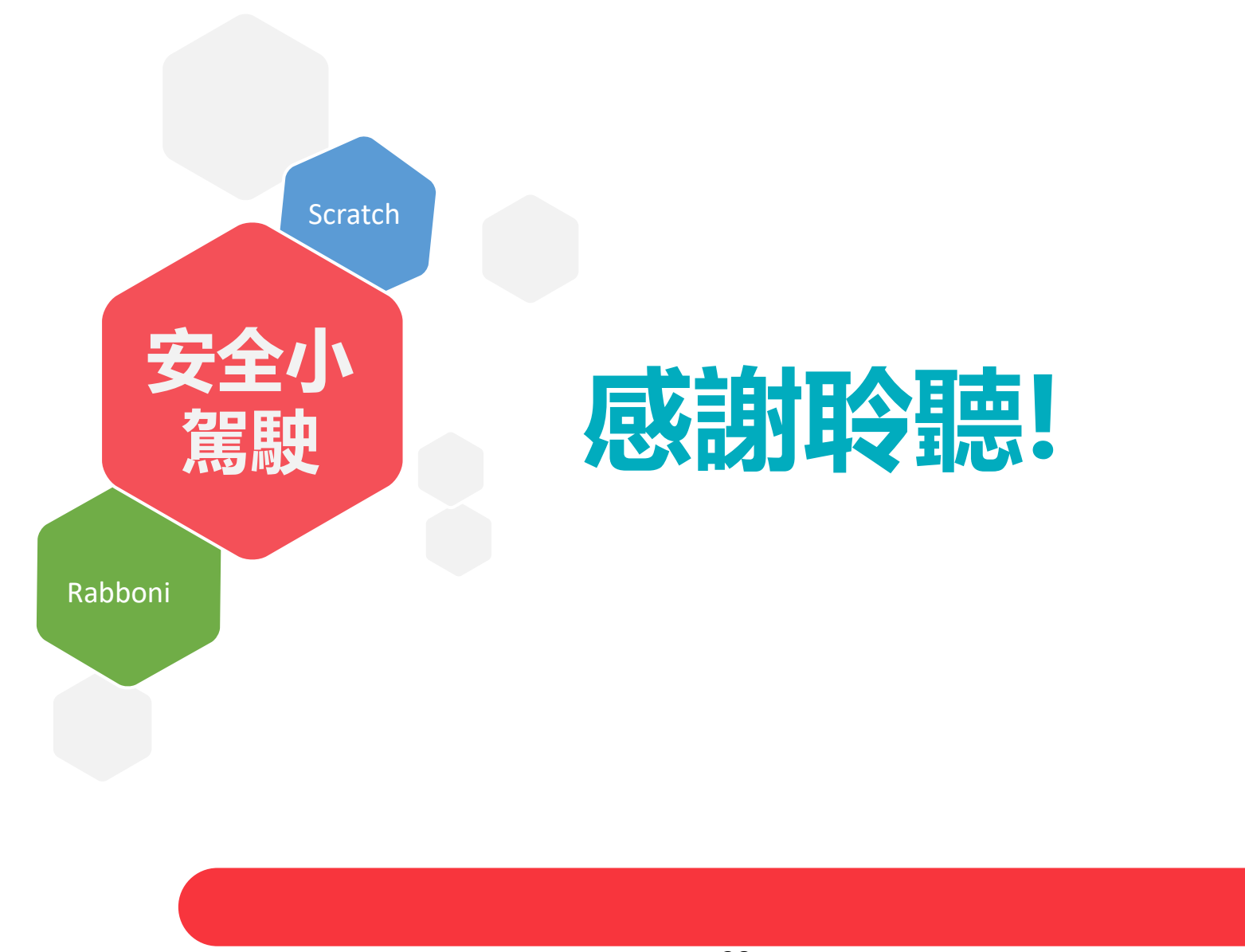

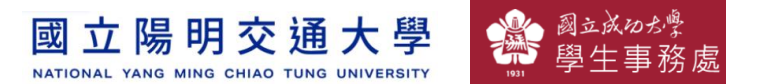

### **APPENDIX** yabboni-其他應用

- 1. Python (系統支援 Windows, MacOS, Ubuntu)
- 2. Scratch 3.0 (系統支援 windows, MacOS)
- 3. Android APP以及iOS APP (App Store 或Play store 搜尋 rabboni )
- 4. API for Raspberry Pi
- 5. APPINVENTOR 2.0
- 6. API for Unity

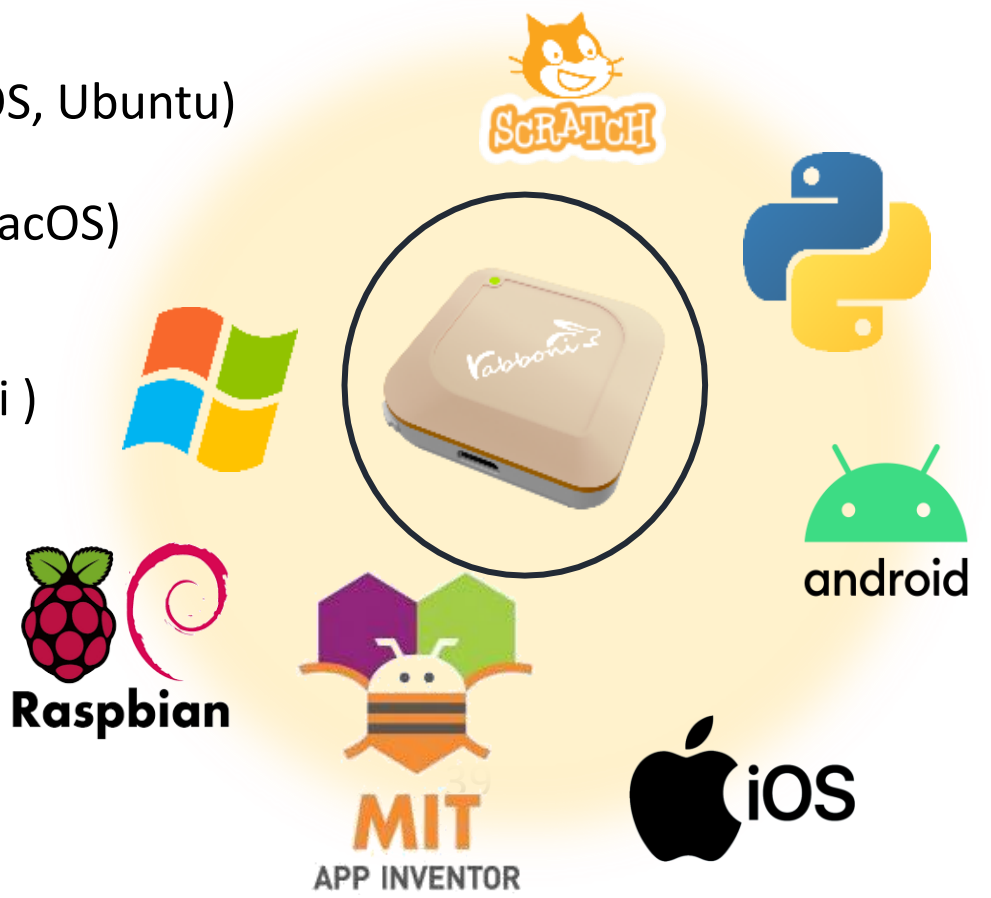

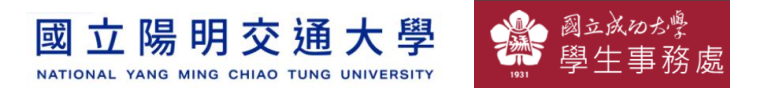

 $8:23$   $\blacksquare$   $\blacksquare$ 

 $O$   $Q$   $1$   $B$  84%

### yabboni vs. APP inventor for APP Development

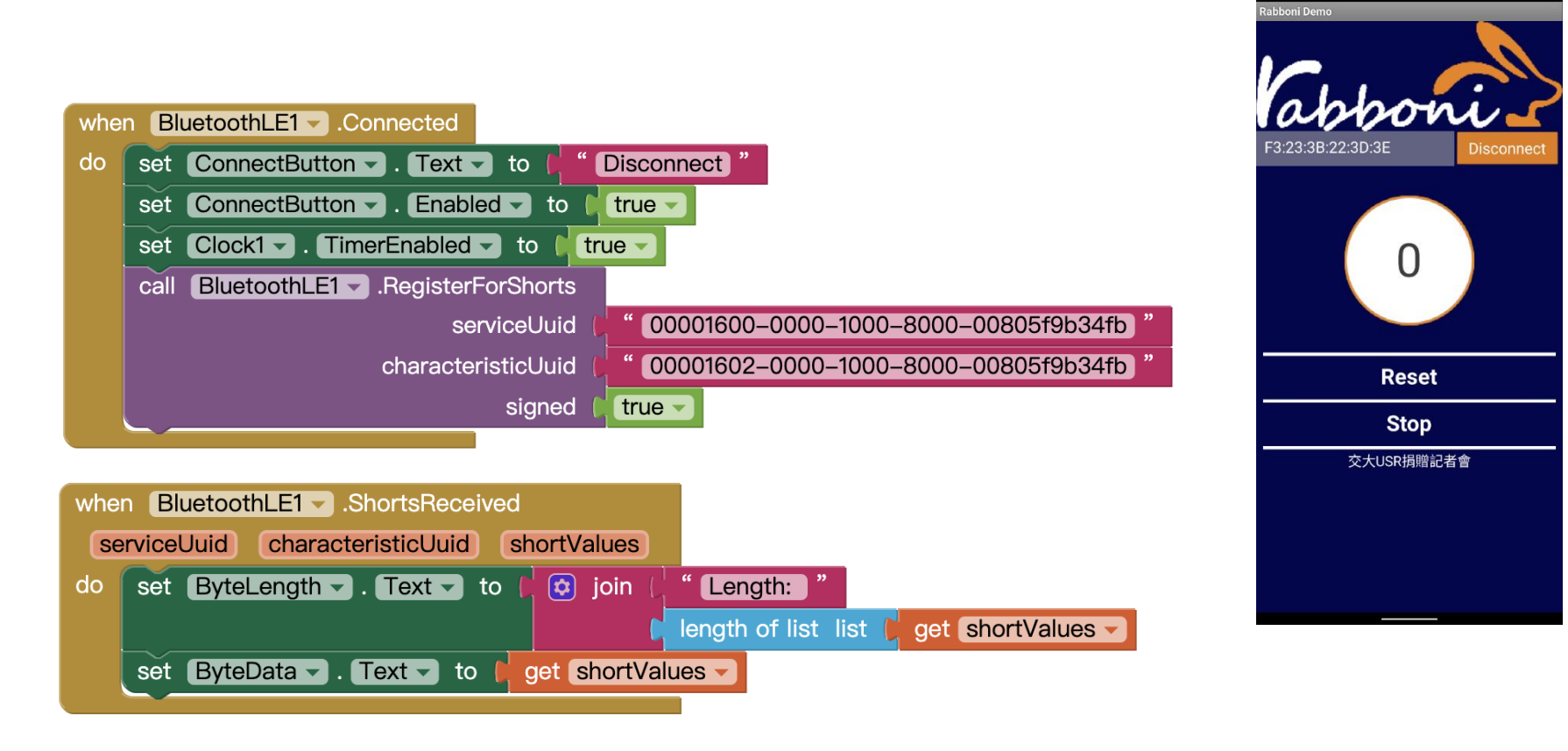

### **<http://iot.appinventor.mit.edu/#/bluetoothle/bluetoothleintro>**

國立成功が 立陽明交通大學 國 NATIONAL YANG MING CHIAO TUNG UNIVERSITY

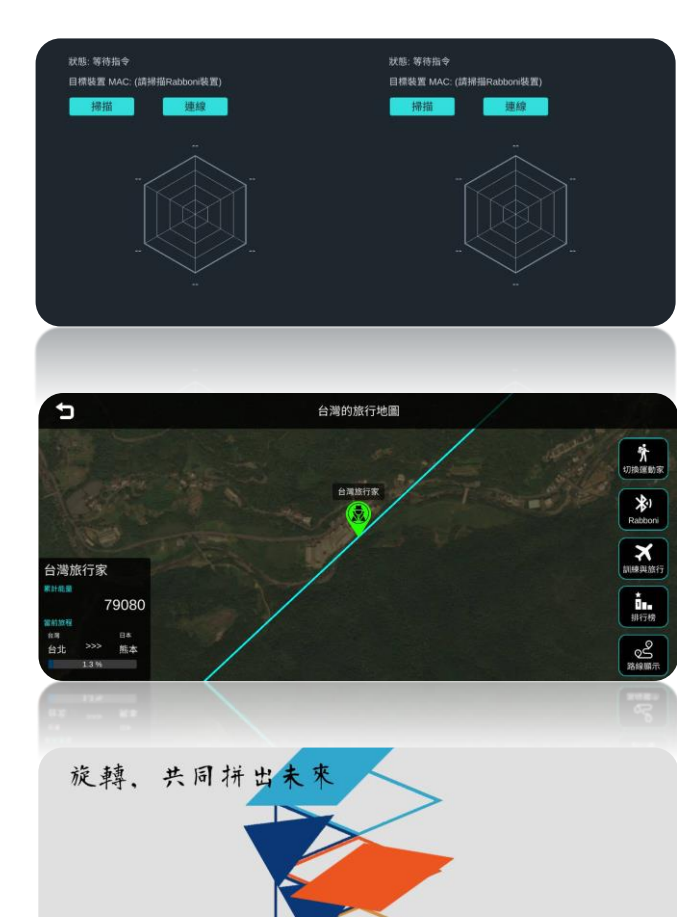

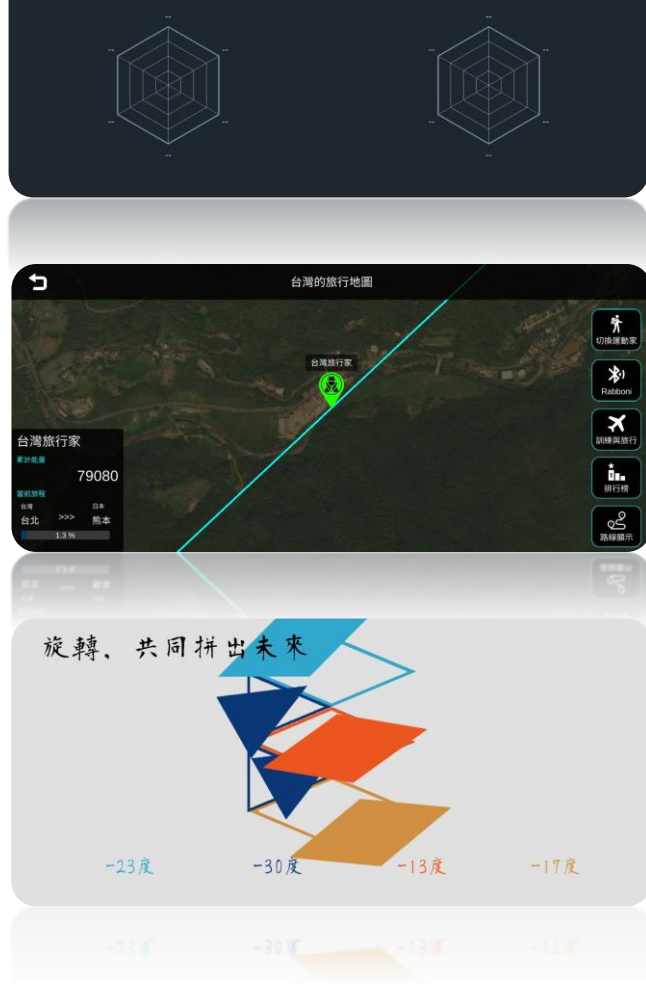

#### Unity APPs

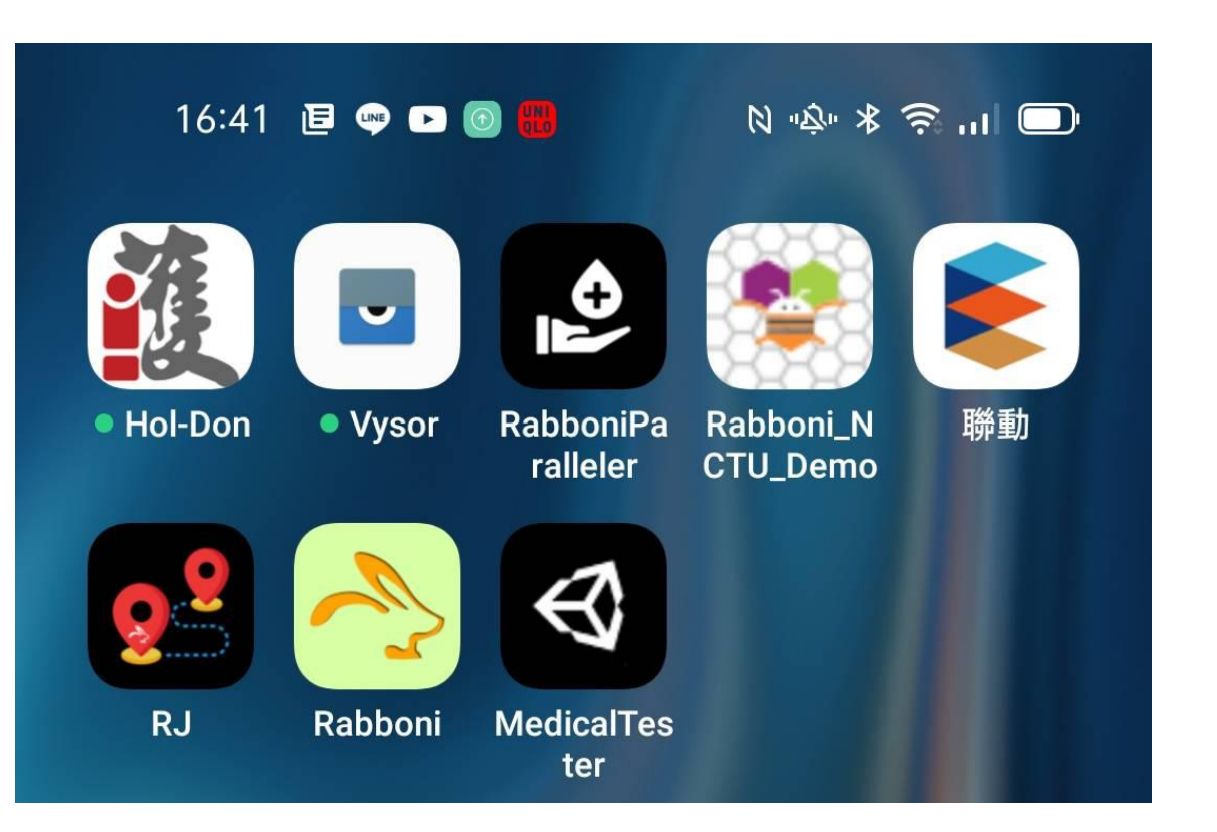

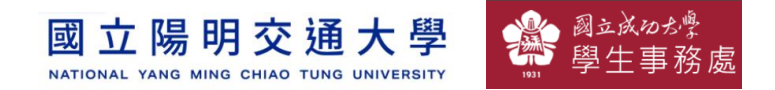

### gabboni sensing data collection APP @ Android

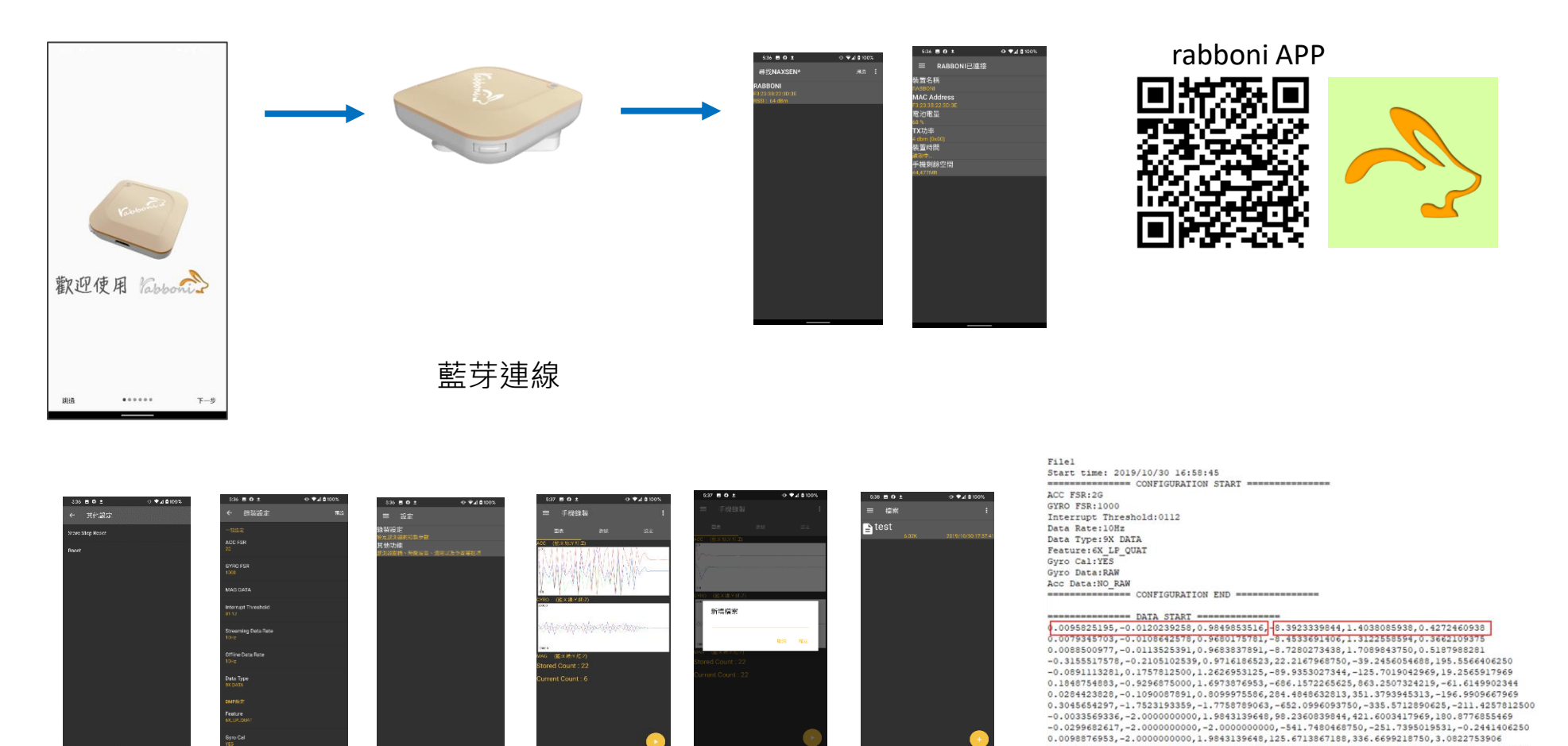

0.5819702148,-1.9611206055,-2.0000000000,-239.7766113281,-304.1687011719,-36.8652343750 0.5759887695,-2.0000000000,1.9843139648,52.7038574219,180.9082031250,-99.7619628906 0.9665527344,-2.0000000000,-2.0000000000,203.0029296875,-174.9572753906,-116.0278320313

<sup>42</sup> 社會責任推展計畫

**1.** 南港高中學生作品展

<https://youtu.be/b8XSZO6kvbc>

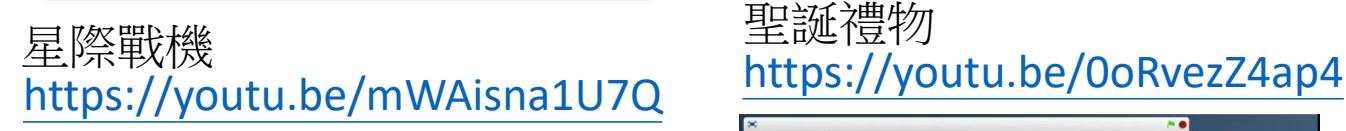

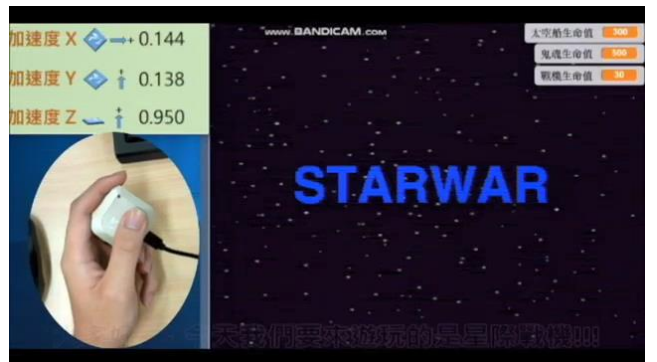

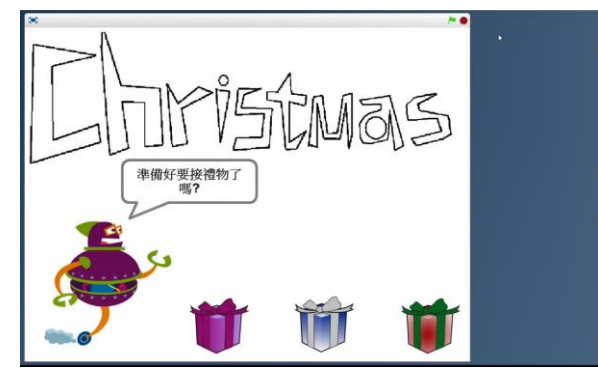

### <https://youtu.be/NuMpi2LE0aY> 翻滾吧!海星

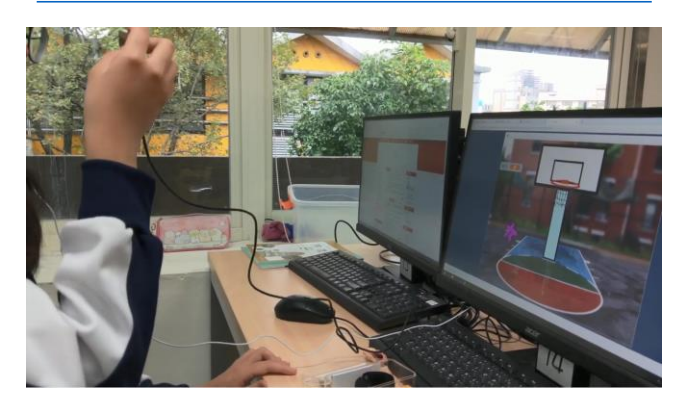

### 子彈的冒險 <https://youtu.be/pizErn00TlA>

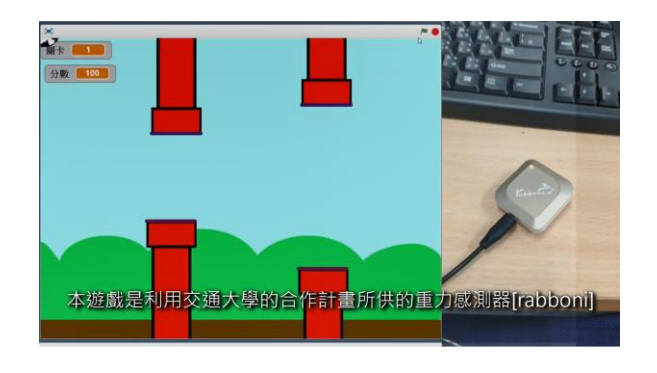

星際戰機 <https://youtu.be/mWAisna1U7Q> 聖誕禮物 <https://youtu.be/0oRvezZ4ap4> 翻滾吧!海星 <https://youtu.be/NuMpi2LE0aY> 子彈的冒險 <https://youtu.be/pizErn00TlA>

#### 立陽明交通大學 國 NATIONAL YANG MING CHIAO TUNG UNIVERSITY

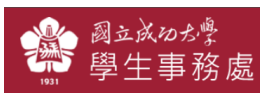

## g**abboni-Resources**

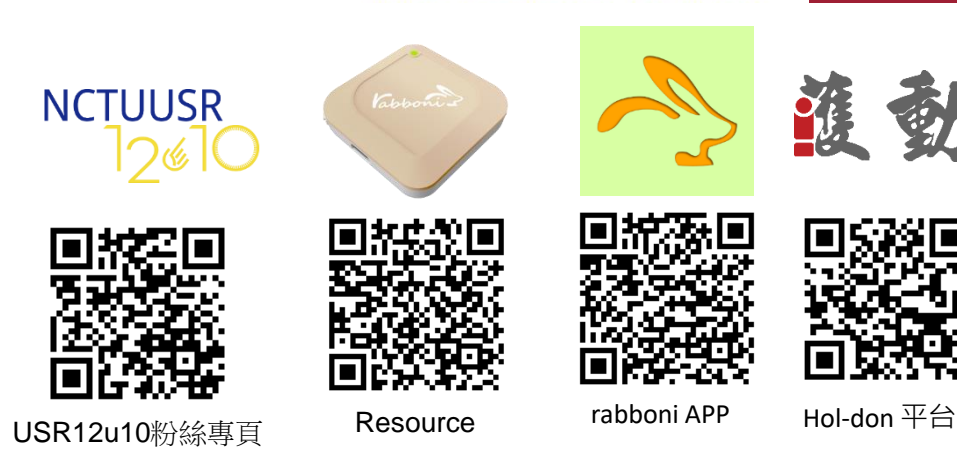

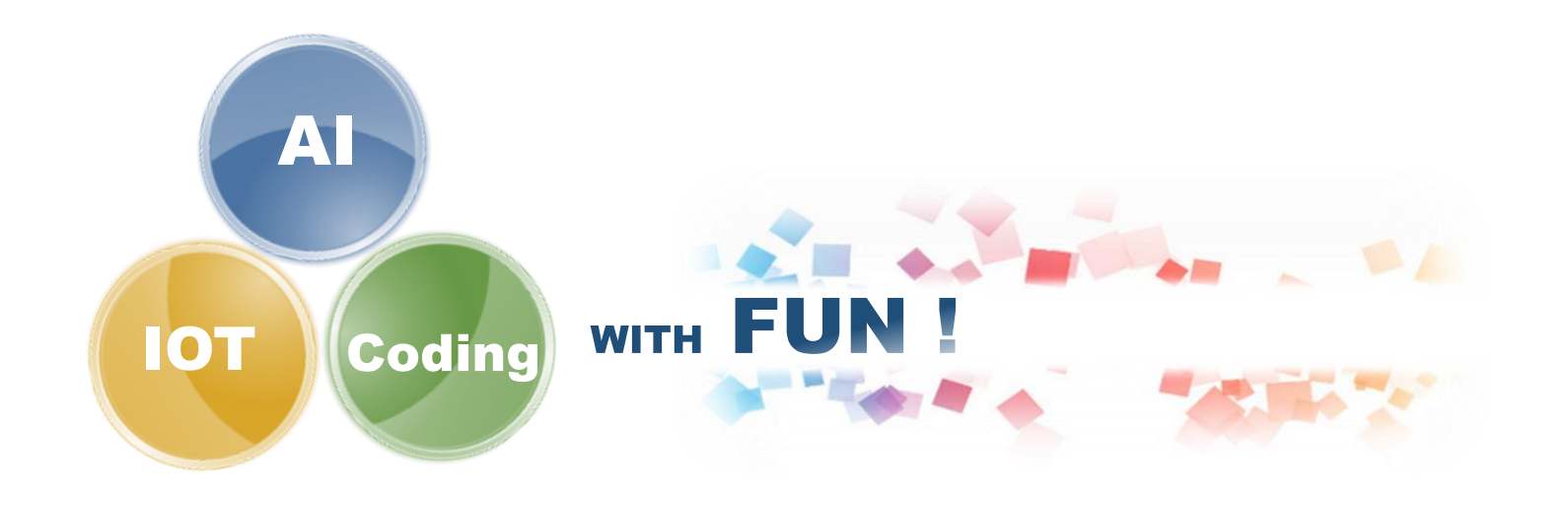

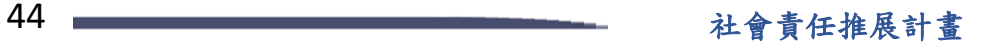